*Міністерство освіти і науки України Департамент науки і освіти Харківської обласної державної адміністрації Науково-методичний центр Професійно-технічної освіти у Харківській області Державний навчальний заклад «Харківське вище професійне училище № 6»*

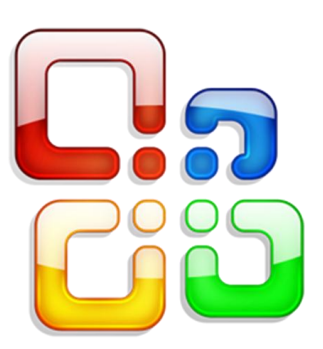

## **Методична розробка уроку виробничого навчання по темі № 4 «Технологія комп'ютерної обробки**

**інформації. Робота у текстових редакторах»,** тема уроку: «Робота з графічними об'єктами»

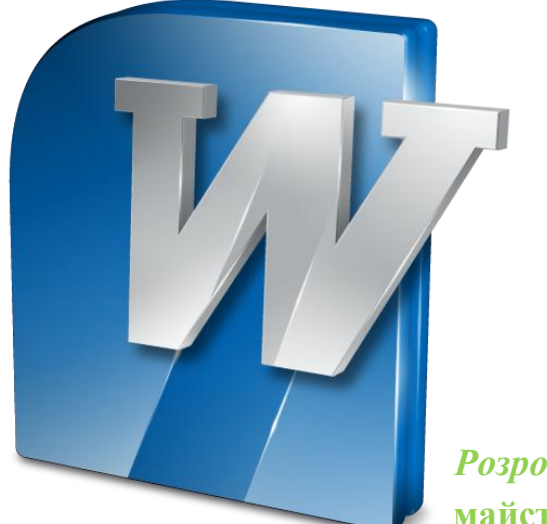

*Розробила:*

**майстер в/н Кругова Т.В.**

**Харків-2014**

## Зміст

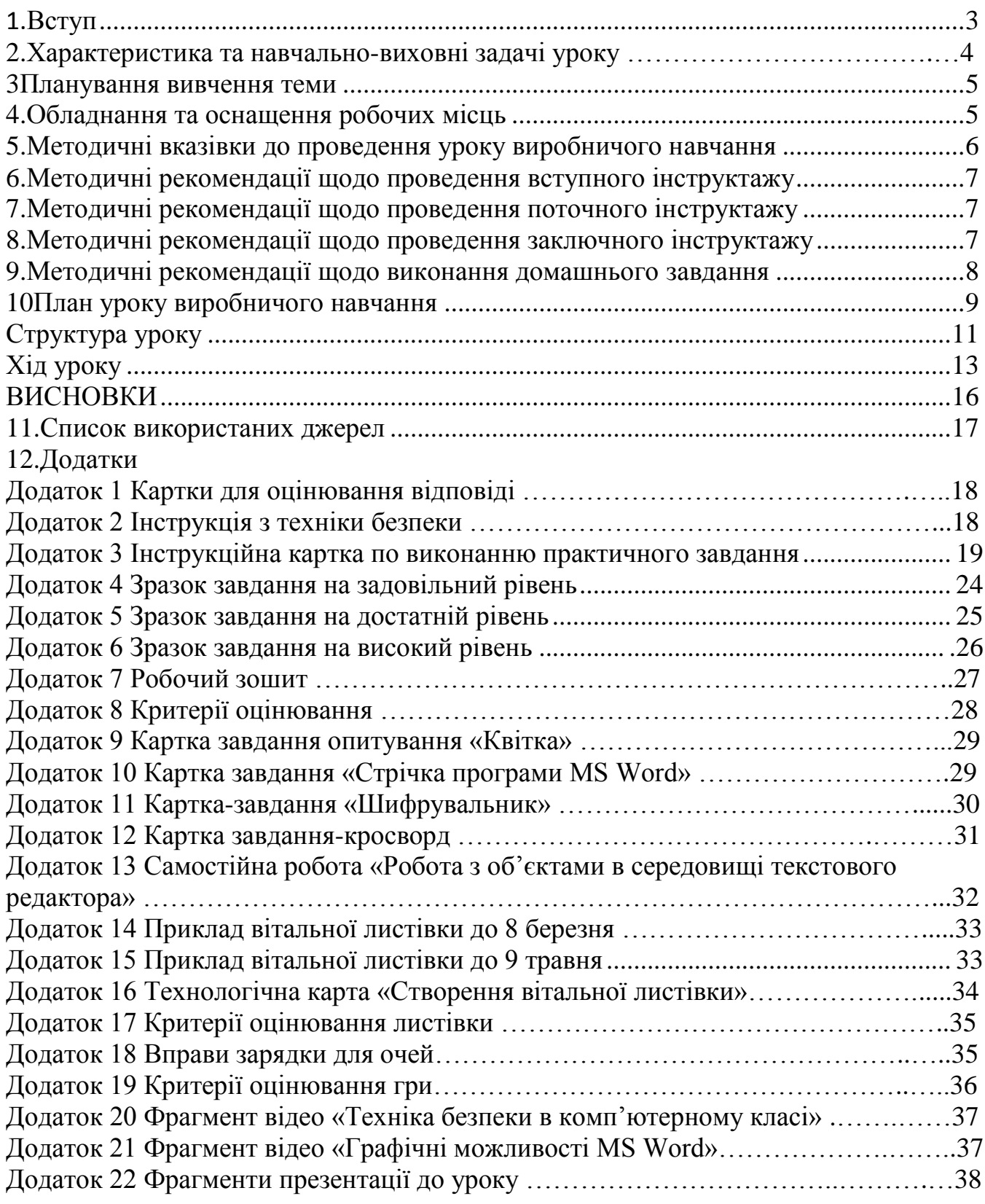

#### *Вступ*

<span id="page-2-0"></span>Сучасні умови характеризуються гуманізацією освітнього процесу, його спрямованістю на розвиток позитивних якостей учня і формування різнобічної і повноцінної особистості. Завданням сучасної системи професійно-технічної освіти є підготовка кваліфікованого та конкурентоспроможного фахівця, який не лише володіє певним рівнем знань, умінь і навичок, але й може практично та творчо застосовувати їх в своїй професійній діяльності.

Тільки в процесі виробничого навчання можна сформувати професійні компетенції по напрямках підготовки. Саме тому організації виробничого навчання відводиться провідна роль.

Специфіка виробничого навчання полягає в тому, що навчальний процес здійснюється в ході продуктивної праці учнів. Ця особливість виробничого навчання визначає його зміст, форми, методи і засоби.

Для поліпшення підготовки учнів необхідний пошук нового, інноваційного підходу до організації виробничого навчання, одним з таких підходів можна вважати особистісно-орієнтований. Реалізація технологій особистісноорієнтованого навчання передбачає створення умов для розвитку і становлення пізнавальних сил учня, забезпечення розширеного засвоєння знань і умінь, індивідуального підходу до особистості учня, як одного із шляхів гуманізації навчання.

Мета даної методичної розробки:

Ознайомити з інноваційними методами та дидактичними засобами навчання, які можуть бути використані на уроці під час вивчення даної теми, формами та методами проведення заняття, обумовити взаємозв'язок матеріалу даної теми з іншими темами програми та іншими предметами курсу.

В методичній розробці розглянуто з загальної теми програми «Технології комп'ютерної обробки інформації» один урок «Робота з графічними об'єктами», показано які методи, форми та прийоми використовуються при вивченні даної теми. Також в методичній розробці представлені рекомендації майстра виробничого навчання, щодо проведення вступного, поточного, заключного інструктажів та дидактичні матеріали у вигляді додатків, які використовуються для проведення даного уроку.

## <span id="page-3-0"></span>*Характеристика та навчально-виховні задачі уроку виробничого навчання з професії «Оператор комп'ютерного набору (ІІ категорії)», тема програми «Технологія комп'ютерної обробки інформації. Робота у текстових редакторах»,*

4

#### *тема уроку «Робота з графічними об'єктами»*

Сучасна ділова сфера життя, не можлива без правильного оформлення документів, тому саме в цьому нам допомагає програма Microsoft Word 2007.

Тема уроку в/н «Робота з графічними об'єктами» є однією з складових загальної теми № 4 «Технологія комп'ютерної обробки інформації. Обробка текстової інформації» (42 години: 7 уроків по 6 годин кожний) навчальної програми виробничої виробничого навчання за професією «Оператор комп'ютерного набору ІІ категорії».

В результаті вивчення теми

#### *учні повинні знати:*

поняття графічного об'єкту;

поняття основних видів, властивостей графічних об'єктів

#### *учні повинні вміти:*

виконувати основні операції над об'єктами в середовищі текстового редактора:

- o редагувати графічні об'єкти (написи, графічні примітиви, SmartArt, діаграми);
- o форматувати графічні об'єкти (налаштування розмірів, положення, кутів нахилу та оберту, параметрів обтікання);
- o способи вставки та переміщення різних видів зображень.

створювати різні види рекламних документів;

роздруковувати текстові документи.

### *Навчальні задачі:*

- вивчення даної теми дає змогу:
- ознайомити учнів з графічними можливостями текстового редактора;
- **Н** навчити учнів створювати вітальні листівки MS Word;

навчити учнів використовувати можливості MS Word для графічного оформлення текстових документів;

формувати у учнів практичні навички при роботі з програмою MS Word. *Виховні задачі*

Вивчення даної теми виховує та формує у учнів:

- **П** інтерес до вивчення теми:
- мотивацію необхідності знань і вмінь з неї в повсякденному житті і під час виконання професійних обов'язків;
- повагу до праці, своєї професії;
- коректність при роботі;
- акуратність;
- відповідальність;
- ініціативність та бережливе ставлення до обладнання.

#### *Планування вивчення теми*

<span id="page-4-0"></span>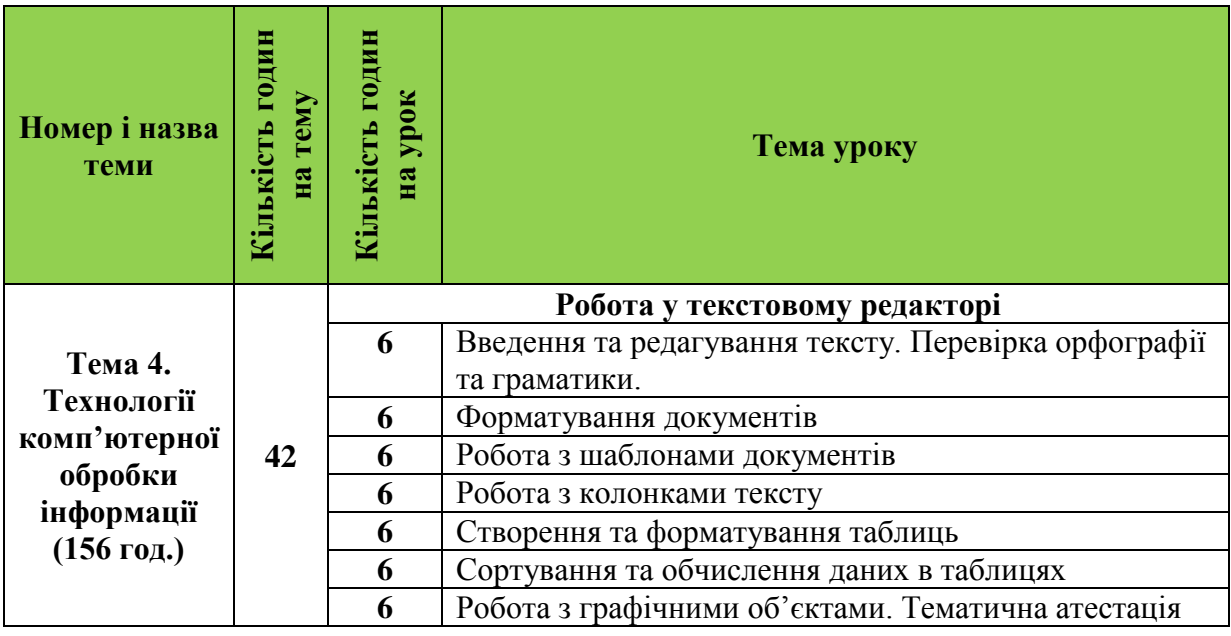

#### *Обладнання та оснащення робочих місць*

#### <span id="page-4-1"></span>*Обладнання:*

- комп'ютерний клас на 15 робочих місць:
- робоче місце майстра в/н:
- мультимедійний проектор,
- **•** екран

#### *Методичне оснащення*:

- робоча програма;
- поурочно-тематичний план;
- план уроку;
- опорний конспект;
- презентація для перевірки засвоєння нового матеріалу;
- підручники:
	- 1. Глинський Я.М. Інформатика: 10-11 класи: Навч. Посіб.: У 2ч. Ч2. Інформаційні технології: 8-ме вид. – Львів: СПД Глинський, 2008
	- 2. ["Інформатика 11 клас академічний рівень"](http://www.turbobit.net/p5hs0cexdov5.html) Й.Я. Ривкінд, Т.І. Лисенко, Л.А. Чернікова, В.В. Шакотько " Генеза" 2011

#### *Дидактичне оснащення:*

- інструкції з охорони праці;
- критерії оцінювання;
- тестові завдання;
- картки-завдання для виконання самостійної роботи;
- матеріал для роботи з обдарованими учнями;
- матеріал для роботи з слабо встигаючими учнями.

### <span id="page-5-0"></span>*Методичні вказівки до проведення уроку виробничого навчання з професії «Оператор комп'ютерного набору (ІІ категорії)», тема програми «Технологія комп'ютерної обробки інформації. Робота у текстових редакторах»,*

#### *тема уроку «Робота з графічними об'єктами»*

На даному уроці використовуються інформаційно-комунікаційні технології, ігрові методи, інтерактивні методики навчання. Суть інтерактивного навчання полягає в тому, що навчальний процес відбувається за умови постійної взаємодії всіх учнів. Відбувається колективне, групове, індивідуальне навчання, навчання у співпраці, коли вчитель і учні – рівноправні суб'єкти навчання.

Організація інтерактивного навчання передбачає використання дидактичних і рольових ігор, моделювання життєвих ситуацій, створення проблемної ситуації, вирішення яких відбувається переважно в груповій формі. Але не слід плутати інтерактивне навчання з груповими формами роботи, які компенсують всі недоліки фронтальної та індивідуальної роботи. Групова форма роботи передбачає навчання однією людиною групи учнів; всі учні групи працюють над одним завданням із наступним контролем результатів.

Інтерактивні технології передбачають організацію кооперативного навчання, коли індивідуальні завдання переростають у групові, кожний член групи вносить унікальний вклад у спільні зусилля, а зусилля кожного члена групи потрібні та замінні успіху всієї групи.

Проведення уроку з використанням комп'ютерних технологій з виробничого навчання розглядається на прикладі комплексного уроку з теми «Робота з графічними об'єктами».

Урок у вигляді інтегрованого уроку-конкурсу з розбором конкретних ситуацій із застосуванням роботи в малих навчальних групах. Озвучує матеріал майстер. Використання мультимедійної дошки дає змогу зосередити увагу учнів на основних положеннях і сприяє кращому запам'ятовуванню інформації.

При проведенні уроку використовується техніка інтерактивної презентації у вигляді електронного методичного посібника - діалог учня з комп'ютером.

Методи і методичні прийоми проведення запропонованого уроку:

- Пояснювально-ілюстративний;
- Репродуктивний: виконання вправ;
- Частково пошуковий: виконання завдань, які не мають інструктивних вказівок.

Урок супроводжується презентацією на мультимедійній дошці, що висвітлює всі етапи уроку.

Репродуктивний метод застосовується при виконанні учнями прийомів роботи.

При виконанні самостійних вправ, що потребують прийняття самостійного рішення, застосовую проблемні завдання та частково – пошукові методи.

В ході проведення всього уроку застосовується інструктування учнів.

Інструктаж – найважливіша форма методичного керівництва навчанням в ПТНЗ, в інструктажі поєднується різні методи навчання, але переважає словесний виклад у вигляді пояснення, вказівок і застережень від помилкових дій, разом з тим широкого застосовуються показ прийомів і засобів наочності.

## <span id="page-6-0"></span>*Методичні рекомендації щодо проведення вступного інструктажу*

для продуктивної роботи на уроці слід супроводжувати теоретичну частину вступного інструктажу демонстрацією прийомів роботи.

для найбільш якісного засвоєння матеріалу вступного інструктажу після демонстрації прийомів роботи майстром в/н пропонувати учням повторити ті ж самі прийоми.

необхідний дидактичний матеріал уроку підготовлений у вигляді роздавального матеріалу – це економить час заняття, і сприяє кращому сприйманню матеріалу.

частина учбового матеріалу підготовлена в електронному вигляді, що дозволяє кожному учневі працювати в своєму темпі, досягати своїх результатів відповідно до наявних можливостей.

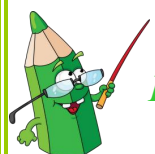

## <span id="page-6-1"></span>*Методичні рекомендації щодо проведення поточного інструктажу При проведенні поточного інструктажу*:

- контролювати та допомагати у роботі кожному учню;
- розвивати в учнів здібності аналізувати свою роботу;
- заохочувати учнів до самостійності та свідомої активності;
- спостерігати за раціональним використанням учнями робочого часу;
- заохочувати учнів до самоконтролю, формувати уміння знаходити причини помилок та засоби їх усунення;
- виховувати в учнів правильно організувати робоче місце та забезпечення безпечних умов праці.

#### *Реалізація поточного інструктажу передбачає:*

- видача завдань для самостійної роботи учнів;
- пояснення послідовності виконання завдань;
- розподіл учнів по робочим місцям;
- повідомлення про критерії оцінювання практичної діяльності учнів;
- індивідуальний поточний інструктаж шляхом проведення цільових обходів робочих місць учнів.

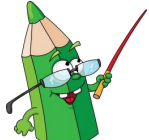

### <span id="page-6-2"></span>*Методичні рекомендації щодо проведення заключного інструктажу*

Заключний інструктаж проводиться зазвичай у формі активної бесіди або стислого пояснення, заснованого на аналізі практичної роботи за урок. До заключного інструктажу слід відбирати добре виконані завдання, а також завдання, виконані із зауваженнями. На базі цих матеріалів проводиться аналіз заключного інструктажу. Підводячи підсумки майстер в/н повинен проаналізувати:

- як пройшло заняття;
- яких успіхів досягла група і окремі учні;
- які були помічені помилки в роботі того чи іншого учня;
- які заходи треба вжити, щоб уникнути недоліків у подальшому.

Оскільки даний урок виробничого навчання передбачає готовий продукт, перегляд та оцінювання результатів здійснюється не тільки майстром виробничого навчання, а й учнями. Підводячи підсумки всього уроку виробничого навчання, доцільно буде відзначити використання різних форм і методів на уроці, різноманітність видів діяльності учнів.

### <span id="page-7-0"></span>*Методичні рекомендації щодо виконання домашнього завдання*

Основною метою домашніх завдань є: закріплення, поглиблення і розширення знань, умінь, набутих учнями на уроці; підготовка до засвоєння нового матеріалу; формування уміння самостійно працювати; розвиток їх пізнавальних інтересів, творчих здібностей тощо.

Домашнє завдання є важливою складовою навчального процесу, оскільки навчання може бути ефективним лише за умови, якщо навчальна робота під час уроків підкріплюється добре організованою домашньою роботою учнів. Домашнє завдання обов'язково потрібно диференціювати відповідно до індивідуальнотипологічних особливостей учнів.

*План уроку виробничого навчання*

<span id="page-8-0"></span> $\Box$ *dama*:  $\qquad \qquad \vee$   $\qquad \qquad \vee$  20 p.

*Тема програми: «Технології комп'ютерної обробки інформації. Робота у текстових редакторах»*

*Тема уроку: Робота з графічними об'єктами* 

*Група*

*Професія*: Оператор комп'ютерного набору ІІ категорія

*Мета уроку*:

#### **навчальна**

- узагальнити і систематизувати знання з теми за допомогою мультимедійної програми Робота з графічними об'єктами;
- сформувати у учнів навички роботи з різними об'єктами малювання;
- закріпити знання учнів по роботі з графічними можливостями текстового редактора;
- сформувати навички роботи при виконанні практичного завдання.
- розглянути з учнями варіанти основних помилок при роботі з об'єктами текстового редактора;
- сформувати навички роботи в групі.

### **розвиваюча**

- розвиток логічного та творчого мислення в процесі комплексного застосування набутих умінь і навичок при створенні буклету;
- розвиток уміння планувати свою діяльність під час виконання практичного завдання;

- формування естетичного погляду та смаку при розробці вітальної листівки.

## **виховна**

- виховання потреби в якісному виконанні практичних завдань;
- виховання відчуття відповідальності в роботі, відчуття упевненості в собі;
- виховання інтересу до своєї професії;
- виховання почуття толерантності, ввічливості, уміння вислухати один одного;
- виховання інтересу до застосування інформаційних технологій у сучасному світі;
- виховувати вміння вирішувати проблеми і самостійно приймати рішення.

## *Методична мета*:

Формування вмінь самостійної роботи учнів в процесі навчання.

Тип уроку: урок вдосконалення умінь та формування навичок.

*Вид уроку*: інтегрований урок – конкурс.

Методи і методичні прийоми проведення уроку:

- 1. *Словесні:* бесіда, пояснення
- 2. *Наочні*: демонстрація презентації, приклади графічних об'єктів, демонстрація алгоритму створення вітальної листівки та прийомів оформлення.
- 3. *Практичні*: репродуктивний виконання трудових прийомів і операцій згідно вимог технологічних карток; пошуковий – виконання завдань, які не мають інструктивних вказівок.
- 4. *Інтерактивні*: ділова гра, виробничі ситуації, гра «Відкрий цифру».

Форми роботи учнів: робота в парах, індивідуальна, фронтальне опитування.

Матеріально-технічне забезпечення: робоче місце оператора комп'ютерного набору – локальна мережа з 15 комп'ютерів, мультимедійна дошка, проектор, операційна система Windows XP, програма комп'ютерних презентацій PowerPoint, програма Microsoft Office Word 2007, поурочні папки, опорний конспект.

Навчально-наочні посібники:

- Картка для оцінювання відповіді (додаток 1)
- Інструкція з техніки безпеки (додаток 2);
- Інструкційна картка по виконанню практичного завдання (додаток 3)
- Зразок завдання на задовільний рівень (додаток 4)
- Зразок завдання на достатній рівень (додаток 5)
- Зразок завдання на високий рівень (додаток 6)
- Робочий зошит (додаток 7)
- Критерії оцінювання (додаток 8)
- Картка завдання опитування «Квітка» (додаток 9)
- Картка завдання «Стрічка програми MS Word» (додаток 10)
- Картка-завдання «Шифрувальник» (додаток 11)
- Картка завдання-кросворд (додаток 12)
- Самостійна робота «Робота з об'єктами в середовищі текстового редактора» (додаток 13)
- Приклад вітальної листівки до 8 березня (додаток 14)
- Приклад вітальної листівки до 9 травня (додаток 15)
- Технологічна карта «Створення вітальної листівки» (додаток 16)
- Критерії оцінювання листівки (додаток 17)
- Вправи зарядки для очей (додаток 18)
- Критерії оцінювання гри (додаток 19)
- **Д** Презентація «Урок» (додаток 21)

Вимоги до підготовки учнів: виконання роботи на уроці виробничого навчання передбачає попереднє вивчення учнями теоретичного матеріалу щодо поняття та сформованих практичних навичок на уроках теоретичного навчання за даною темою.

Міжпредметні зв'язки: «Технологія комп'ютерної оброки інформації», «Охорона праці», «Основи роботи на ПК», «Діловодство», «Машинопис»,

## *Структура уроку*

<span id="page-10-0"></span>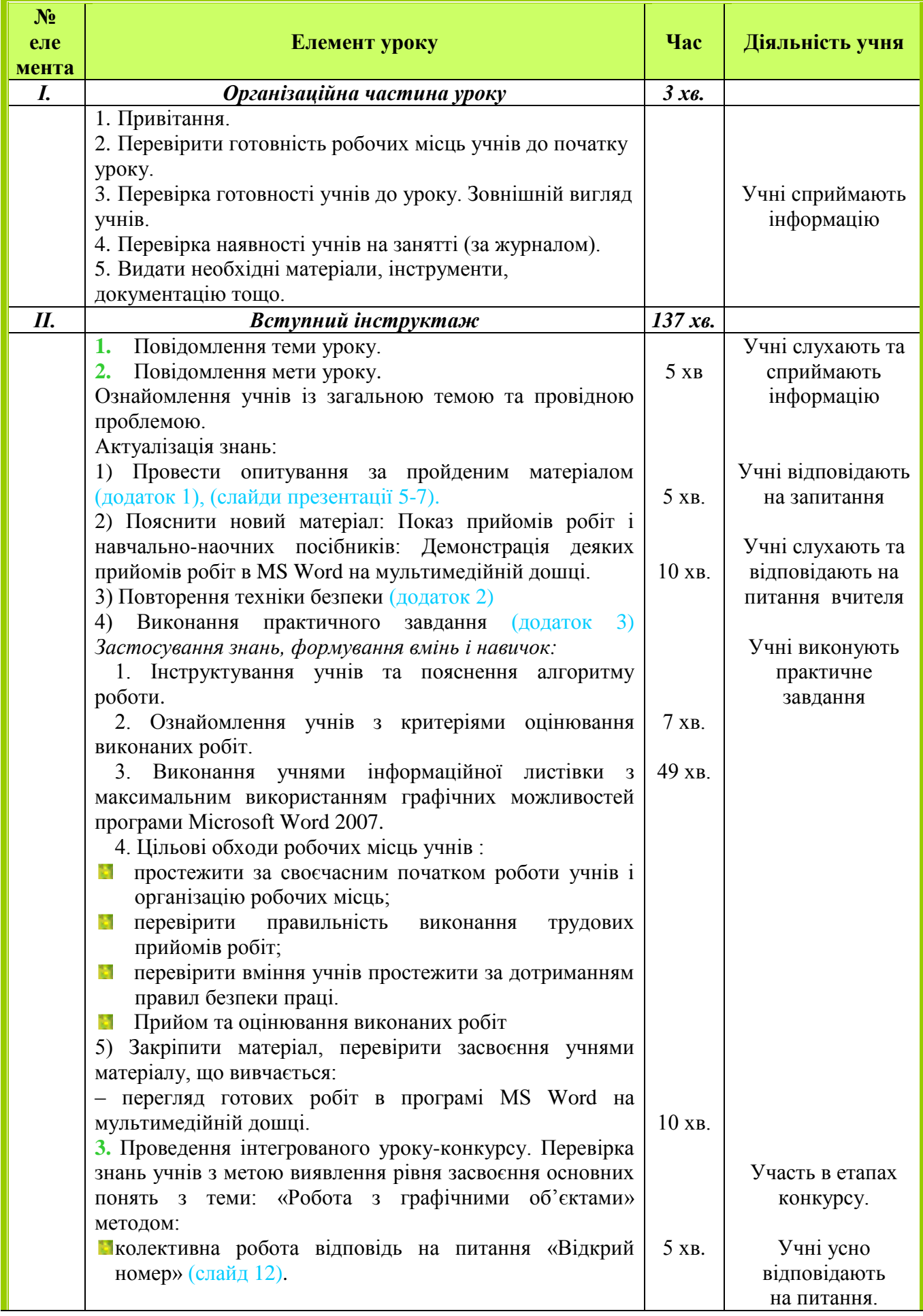

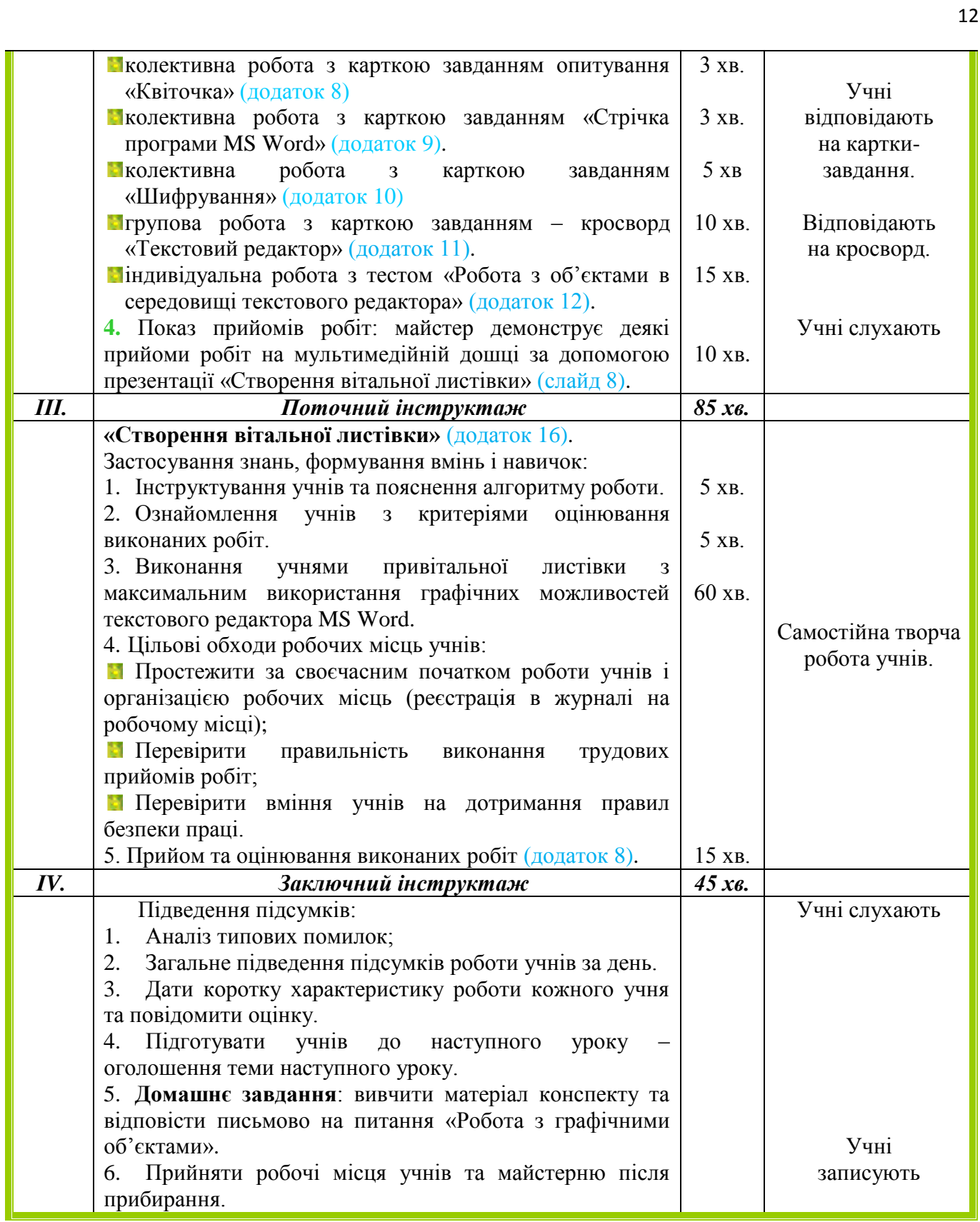

#### *Хід уроку*

#### <span id="page-12-0"></span>І*. Організаційна частина (3 хв.)*

1. Привітання.

2. Перевірка готовності учнів до уроку. Зовнішній вигляд учнів.

3. Перевірка наявності учнів на занятті (за журналом).

4. Перевірити готовності робочих місць учнів до початку уроку. Емоційна підготовка до уроку.

5. Майстер звертається до учнів: «Доброго дня, я бажаю вам наснаги та наполегливості в роботі».

#### *ІІ. Вступний інструктаж (137 хв.)*

#### **1. Повідомити тему уроку.**

#### **2. Мотивація уроку.**

Скажіть, чи часто вам доводиться набирати текстову інформацію, оформляти реферати? Дійсно, не тільки ви, але і безліч людей самих різних професій практично щодня стикаються з необхідністю оформлення своїх матеріалів. Це письменники, поети, журналісти, дизайнери, учителі.

Ми вже ознайомилися з вами з основними можливостями програми Microsoft Word, а тепер давайте розглянемо графічні можливості програми. Тема нашого уроку «Робота з графічними об'єктами» (Слайд 1).

#### **Епіграф до уроку**

*…Розум полягає не тільки у знанні, але й в умінні застосовувати знання на практиці.*

*Аристотель*

#### **2. Повідомити мету уроку.**

Познайомити учнів з графічними можливостями текстового редактора, навчити оформлювати графічно текстові документи в програмі Microsoft Word, виховувати самостійність і відповідальність в майбутній роботі, розвивати пізнавальний інтерес, творчі здібності.

Сьогоднішній урок у нас з вами пройде в два етапи на першому ми з вами теоретично та практично повторимо можливості текстового редактора, навчимося графічно оформлювати текстові документи, на другому – у вигляді гри-конкурсу, спробуємо відчути себе робітниками фірми по створенню поліграфічної продукції, а саме «Створення вітальної листівки».

#### **3. Провести опитування за пройденим матеріалом.**

Давайте з вами повторимо теоретичний матеріал, будь-ласка дайте відповіді на запитання, за кожну правильну відповідь ви отримуєте ось такі картки (додаток 1), отже питання (*опитування проводиться методом «Мікрофон»*), (слайди презентації 5-7)

Чудово, ви відповіли на запитання, а тепер давайте перейдемо до теми нашого сьогоднішнього уроку «Графічні можливості програми Microsoft Word». Давайте з вами розглянемо які ж можливості та які види графічних об'єктів існують, для цього ми переглянемо відео, (*перегляд відео*).

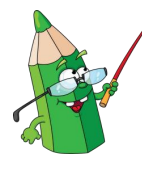

У вас на столах лежать інструкційні картки по виконанню практичного завдання і приклади його виконання. Учні самі обирають рівень складності завдання (задовільний, достатній або високий рівні). Давайте розберемо це завдання (*розгляд з учнями практичного завдання*) (додатки 3-6).

Добре, але перед тим як приступити до виконання практичної роботи, давайте з вами повторимо техніку безпеки в комп'ютерній майстерні (*перегляд відео – техніка безпеки в комп'ютерному класі*) (слайд 9), (додаток 2).

Техніку безпеки ми з вами повторили, а тепер приступайте до виконання завдання.

#### *Групу розділяю на 2 підгрупи:*

*Перша* – працює з опорним конспектом, та тестовими завданнями (додаток 7). *Друга* – виконує завдання за комп'ютерами по інструкційній картці (додаток 3-6).

Під час виконання учнями завдань:

- Триває цільовий обхід робочих місць учнів з метою перевірки своєчасного початку роботи і організаціє робочих місць.
- Майстер контролює вміння учнів користуватися картками завдання.
- Майстер проводить проміжний контроль виконання учнями операцій.
- Звертати увагу на самостійність при виконанні робіт учнями.
- Надавати допомогу невстигаючим учням.

Через 30 хв. учні І та ІІ підгрупи міняються місцями.

Чудово, ви справилися з практичними завданнями, а тепер давайте з вами представимо робочу ситуацію на фірмі в котрій ви працюєте. Розділіться на дві команди, перша команда це фірма «Друк-сервіс», а друга – «Експрес». Ваше завдання вибрати капітана команди.

#### **І етап гри**

Отже давайте почнемо *перший конкурс нашої гри*: **Колективна робота, гра «Відкрий номер» - 5 хв.** (слайд 12). Ваше завдання, почергово один із учасників команди вибирає цифру з таблиці та відповідає на запитання, за правильну відповідь отримує 1 бал, за неправильну 0 балів, якщо учасник команди не може відповісти відповідає команда суперників та отримує додатковий 1 бали. Експерт заносить результат в підсумкову таблицю (додаток 19).

#### *Другий конкурс гри*: **Колективна робота з карткою завданням опитування «Квіточка»** - **3 хв**. (додаток 8) /

У вас на столах знаходиться квітка ви повинні заповнити її пелюстки відповівши на питання. На мультимедійній дошці для кожної команди відображається своя «Квіточка» відповідного змісту, яку треба заповнити. Правильність відповідей оцінює майстер. Експерт заносить результат в підсумкову таблицю (додаток 19). *Кожна правильна відповідь оцінюється – 1 бал.*

*Третій конкурс гри*: **Колективна робота з карткою завданням «Стрічка програми MS Word» - 3 хв.** (додаток 9). Зараз я вам видам конверти в яких знаходяться елементи панелі інструментів, ви повинні правильно та швидко їх скласти. На мультимедійні дошці відображаються елементи панелі інструментів, а потім правильний вид (слайд презентації). Експерт підраховує правильні відповіді та заносить до підсумкової таблиці (додаток 19), згідно критерії оцінювання.

*Четвертий конкурс*: **Колективна робота з карткою завданням «Шифрування» - 5 хв.** (додаток 10), ваше завдання розшифрувати вислів, яки захований під символами, певному символу відповідає деяка літера нашого алфавіту. На мультимедійні дошці відображаються картки завдання для обох команд, а потім правильна відповідь (слайди презентації) *за правильну відповідь нараховується 5 балів*. Експерт перевіряє правильність відповіді та заносить до підсумкової таблиці (додаток 19).

Добре ви справилися з цим завданням, а тепер давайте перейдемо до наступного конкурсу нашої гри, отже *п'ятий конкурс*. **Групова робота з карткою завданням – кросворд «Текстовий редактор» - 10 хв.** (додаток 11). Команди повинні розгадати кросворд та відкрити ключову фразу. Відповіді здаються експерту та заносяться в підсумкову таблицю (додаток 19).

Останнє завдання для змагання - кожний учасник команди отримує бланк для тестування. **Індивідуальна робота з тестом «Робота з об'єктами в середовищі текстового редактора» - 15 хв.** (додаток 12). Учасники повинні відповісти на запитання після чого, на екрані з'являться правильні відповіді учні перевіряють свою роботу і отримують оцінки, загальну кількість балів додають в командний рахунок (додаток 19).

#### **4. Показ прийомів робіт (10 хв.).**

Майстер демонструє деякі прийоми робіт на мультимедійній дошці за допомогою презентації «Створення вітальної листівки» (додатки 14,15). Після перегляду прийомів робіт учні приступають до виконання практичного завдання. В кожній команді учасники вже розділилися за обов'язками, вони повинні створити вітальну листівку перша команда створює до свята 8 березня (додаток 14), інша на 9 травня (додаток 15 ). Критерії оцінювання листівок у вас є на робочих столах (додаток 16).

*ІІІ. Поточний інструктаж (85 хв.)*

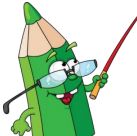

**ІІ етап гри – практичний – «Створення вітальної листівки»** (слайди 17),

Учні отримують картку завдання по створенню вітальної листівки (додаток 16). Робота кожного учня оцінюється індивідуально за визначеними критеріями, вказаними в картці завдання, з чого і складається підсумковий бал команди.

Цільові обходи робочих місць учнів:

- Простежити за своєчасним початком роботи учнів і організацією робочих місць;
- Перевірити правильність виконання трудових прийомів робіт;
- Простежити за дотриманням правил безпеки праці;
- **В** Кожні 20 хвилин, учні повинні роботи зарядку для очей (додаток 17).

#### *ІV. Заключний інструктаж (45 хв.)*

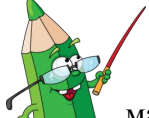

#### **ІІІ етап гри – підведення підсумків** (слайд 19).

1. Виконані роботи переглядаються та оцінюються згідно критеріїв. Експерт та майстер вибирають кращу роботу. Після підрахунків балі за всіма конкурсами нагороджують переможців (додаток ).

- 2. Дати коротку характеристику роботи кожного учня.
- 3. Підготувати учнів до наступного уроку.
- 4. Записати домашнє завдання до наступного уроку в зошити.
- 5. Прийняти робочі місця учнів й майстерню після прибирання.

#### **ВИСНОВКИ**

<span id="page-15-0"></span>Запропонована методична розробка уроку виробничого навчання відповідає вимогам сучасного уроку з використанням новітніх технологій, а саме:

#### *Загально-педагогічні вимоги:*

- пріоритет особистості учня в організації освітнього процесу;
- урахування вікових та індивідуальних особливостей учнів;
- орієнтація на процес навчання;
- створення емоційно-актуального фону навчання;
- педагогічний такт і культура мови;
- пізнавальна самостійність учнів;
- чітке визначення освітніх, виховних і розвиваючих завдань уроку.

#### *Дидактичні вимоги:*

- раціональне використання кожної хвилини уроку;
- використання активних методів навчання;
- зв'язок із раніше вивченим досвідом, набутим учнем;
- індивідуалізація, диференціація та інтенсифікація навчального процесу;
- створення умов для успішного навчання учнів;
- чітке формулювання освітніх задач в цілому і його складових елементів, їхній зв'язок із розвиваючими та виховними задачами;
- вибір форм організації, що забезпечує максимальну самостійність у навчанні учнів;
- реалізація на уроці всіх дидактичних принципів;
- організоване закінчення уроку.

#### *Психологічні вимоги:*

- урахування психологічних особливостей кожного учня;
- нормальний психологічний стан і гарний настрій майстра виробничого навчання;
- вимогливість і доброзичливість майстра виробничого навчання й учнів;
- педагогічна етика і психологічний такт.

#### *Гігієнічні вимоги:*

- дотримання певного температурного режиму;
- нормативність освітлення навчального приміщення, майстерні;
- провітрювання;
- чергування видів навчальної роботи;
- попередження перевантаження, стомлюваності учнів.

Найкраще використовувати методи інтерактивного навчання на уроках виробничого навчання після вивчення теми, розділу. Практика показує, що при використанні інтерактивних методів навчання, учні запам'ятовують 75% того, що висловлювали самі; 85% того, що робили самі. Поліпшується не тільки запам'ятовування матеріалу, а також і його ідентифікація, використання у повсякденному житті.

На уроці виробничого навчання були використані такі технології як, ігрові, колективно-групові, комп'ютерні, проблемні, інноваційні. Сутність використання цих технологій полягає у постійній творчій взаємодії майстра та учнів з метою створення нових можливостей передавання чи сприймання знань, оцінки якості навчання, а також всебічного розвитку особистості учня під час навчально-виховного процесу.

Активізація пізнавальної активності та розвиток інтелектуального мислення – це ті проблеми, які вирішуються в процесі ігро-мистецтва, колективної радісної дії вчителя і учнів, у стані емоційної піднесеності.

<span id="page-16-0"></span>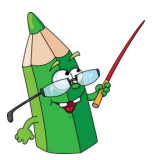

- 1. Державний стандарт професійно-технічної освіти ДСПТО 4112.К72040-2006 Професія – Оператор комп'ютерного набору Код – 4112 Кваліфікація – І категорія
- 2. Волкова Н. П. Педагогіка: Посібник для студентів вищих навчальних закладів. – К.: Видавничий центр "Академія", 2003. – 576 с. (Альма-матер).
- 3. Глинський Я.М. Інформатика: 10-11 класи: Навч. Посіб.: У 2 ч. Ч. 2. Інформаційні технології: 8-ме вид. – Львів: СПД Глинський, 2008
- 4. ["Інформатика 11 клас академічний рівень"](http://www.turbobit.net/p5hs0cexdov5.html) Й.Я. Ривкінд, Т.І. Лисенко, Л.А. Чернікова, В.В. Шакотько " Генеза" 2011
- 5. Садкіна В.І. 101 цікава педагогічна ідея. Як зробити урок. Х.: Вид. група «Основа», 2008. – 88 с. – (Серія «Золота педагогічна колекція»)

Ресурси Інтернет:

- 6. <http://youtube.com/watch?v=NSXb53PjU8I>
- 7. <http://youtube.com/watch?v=QZMa-Vr9fhg>

## **Картки для оцінювання відповіді**

<span id="page-17-0"></span>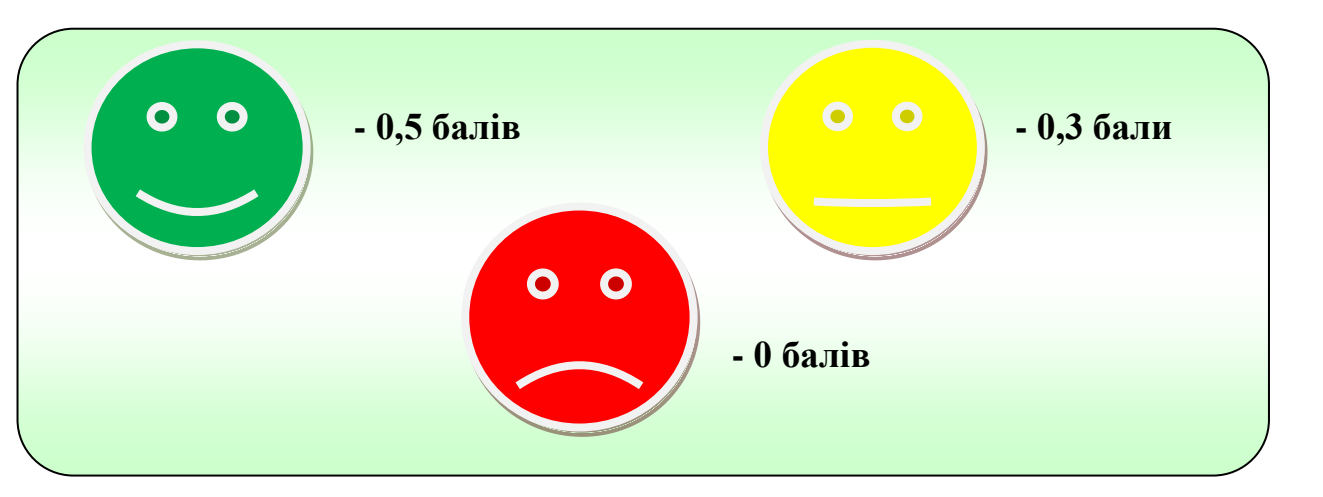

*Додаток 2*

## **Інструкція з техніки безпеки**

#### <span id="page-17-1"></span>*Вимоги безпеки перед початком роботи* **ЗАБОРОНЯЄТЬСЯ**

- заходити в клас у верхньому одязі;
- приносити на робоче місце особисті речі;
- класти різні предмети або одяг на ПЕОМ і ін. обладнання;

самостійно без вказівки майстра вмикати і вимикати

#### пристрої;

- чіпати сполучні кабелі, від'єднувати і приєднувати роз'єми;
- дозволяється працювати тільки за вказівкою майстра в/н.

## *Вимоги безпеки під час роботи*

### **ПІД ЧАС РОБОТИ ЗАБОРОНЯЄТЬСЯ:**

- ходіння по класу без дозволу майстра;
- торкатися обладнання вологими руками;
- торкатися пальцями, авторучками і іншими предметами дисплея, а так само розеток електроживлення і роз'ємів пристроїв;
- залишати працююче місце устаткування без нагляду.

### **ПІД ЧАС РОБОТИ НЕОБХІДНО**

- акуратно поводитися з апаратурою;
- працювати з клавіатурою чистими руками, на клавіші тиснути не сильно, не допускаючи ударів;
- у разі виникнення несправності повідомити майстру;
- не намагатися самостійно проводити регулювання або усувати несправності апаратури.

#### *Вимоги безпеки після закінчення роботи* **ВИМОГИ БЕЗПЕКИ ПІСЛЯ ЗАКІНЧЕННЯ РОБОТИ**

- Після закінчення роботи про недоліки і несправності, виявлені під час робот, необхідно зробити записи у відповідних журналах і повідомити майстра;
- Після закінчення, на робочому столі не повинні залишатися зайві предмети.

## <span id="page-18-0"></span>**Інструкційна картка по виконанню практичного завдання**

## *Мета завдання:*

- Навчитись графічно оформлювати текстову інформацію.
- Додавати малюнки, зображення та змінювати їх вигляд.
- Працювати з об'єктами WordArt, SmartArt, діаграмами.

#### *1. Створення інформаційної листівки на задовільний рівень*

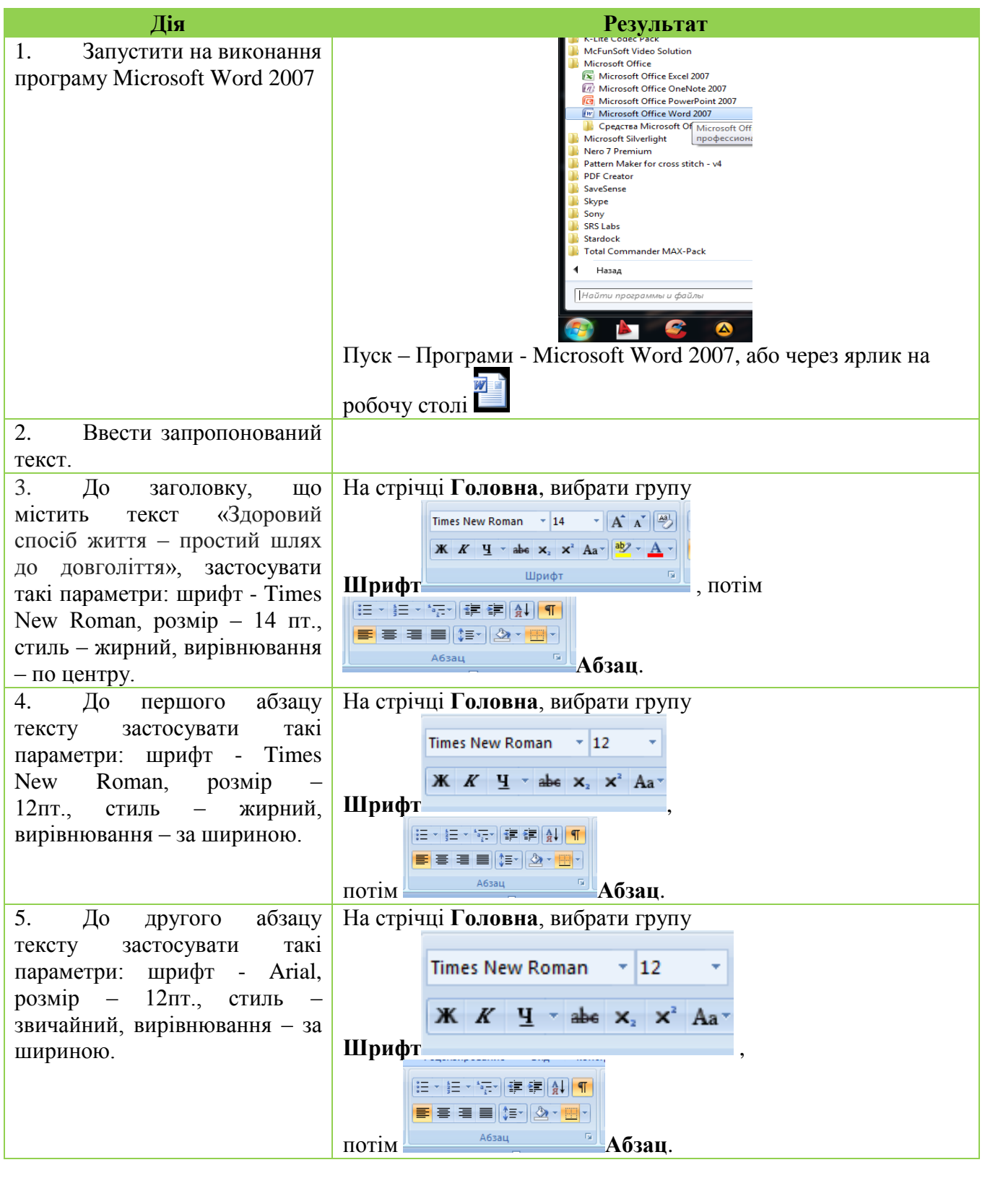

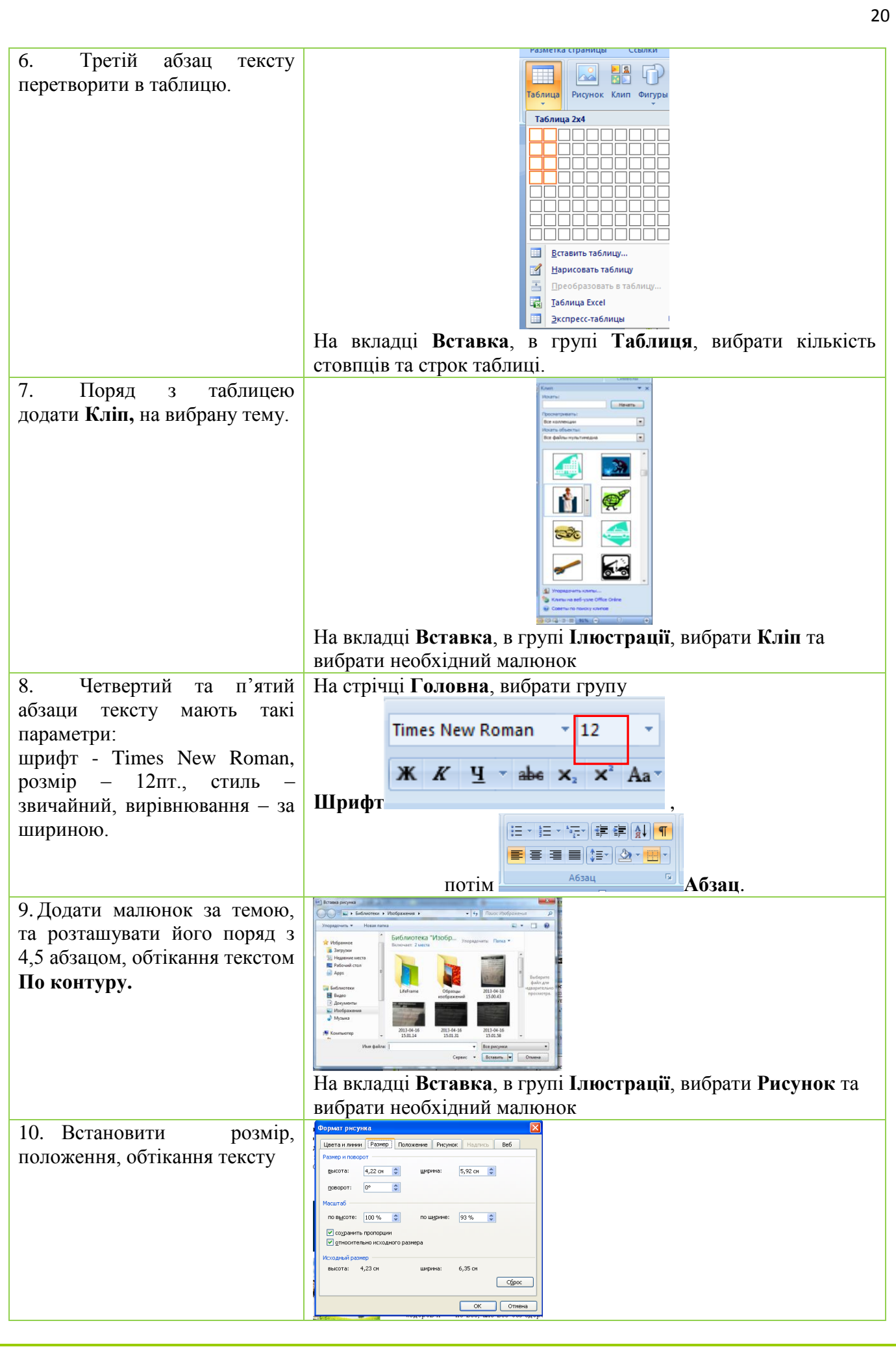

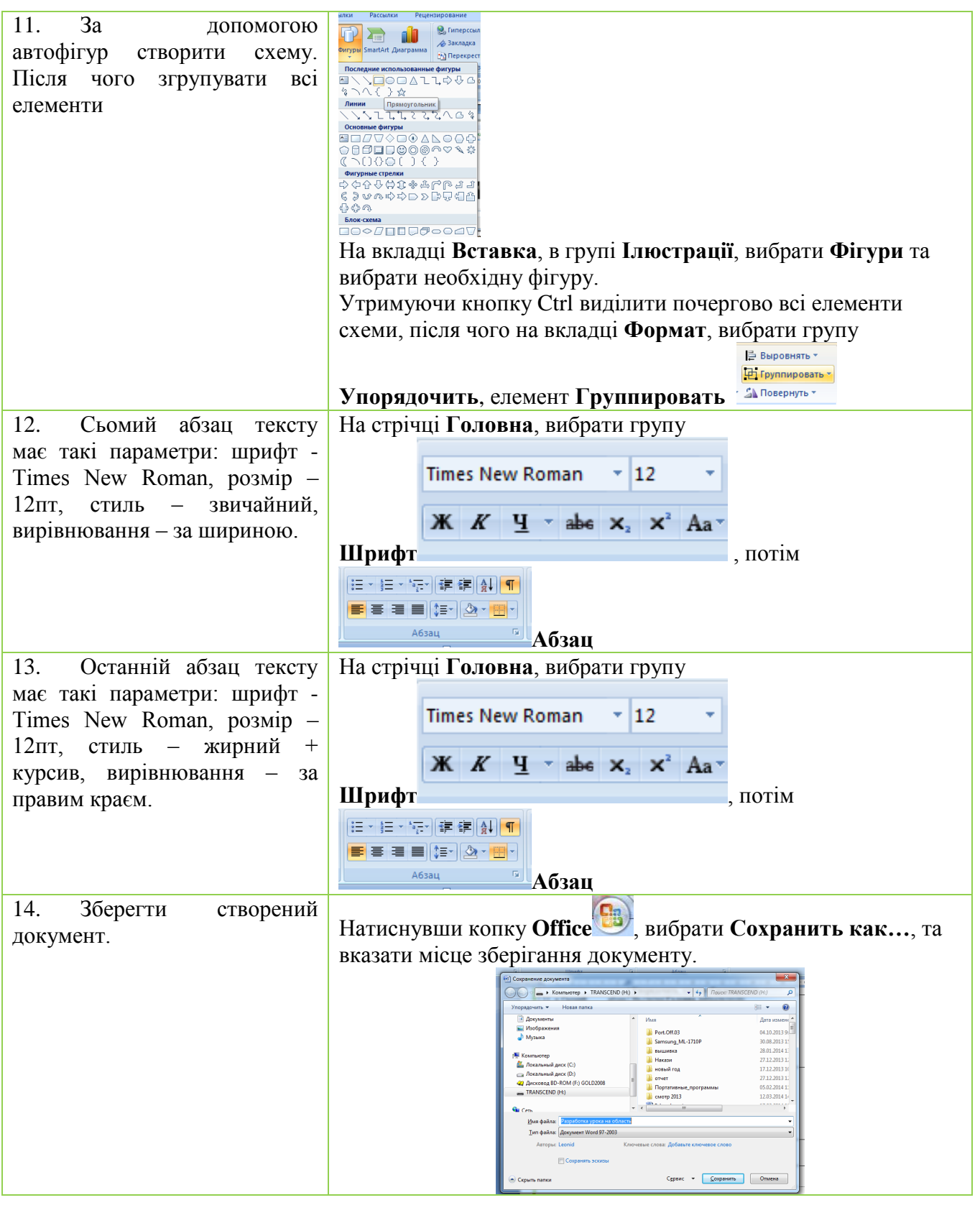

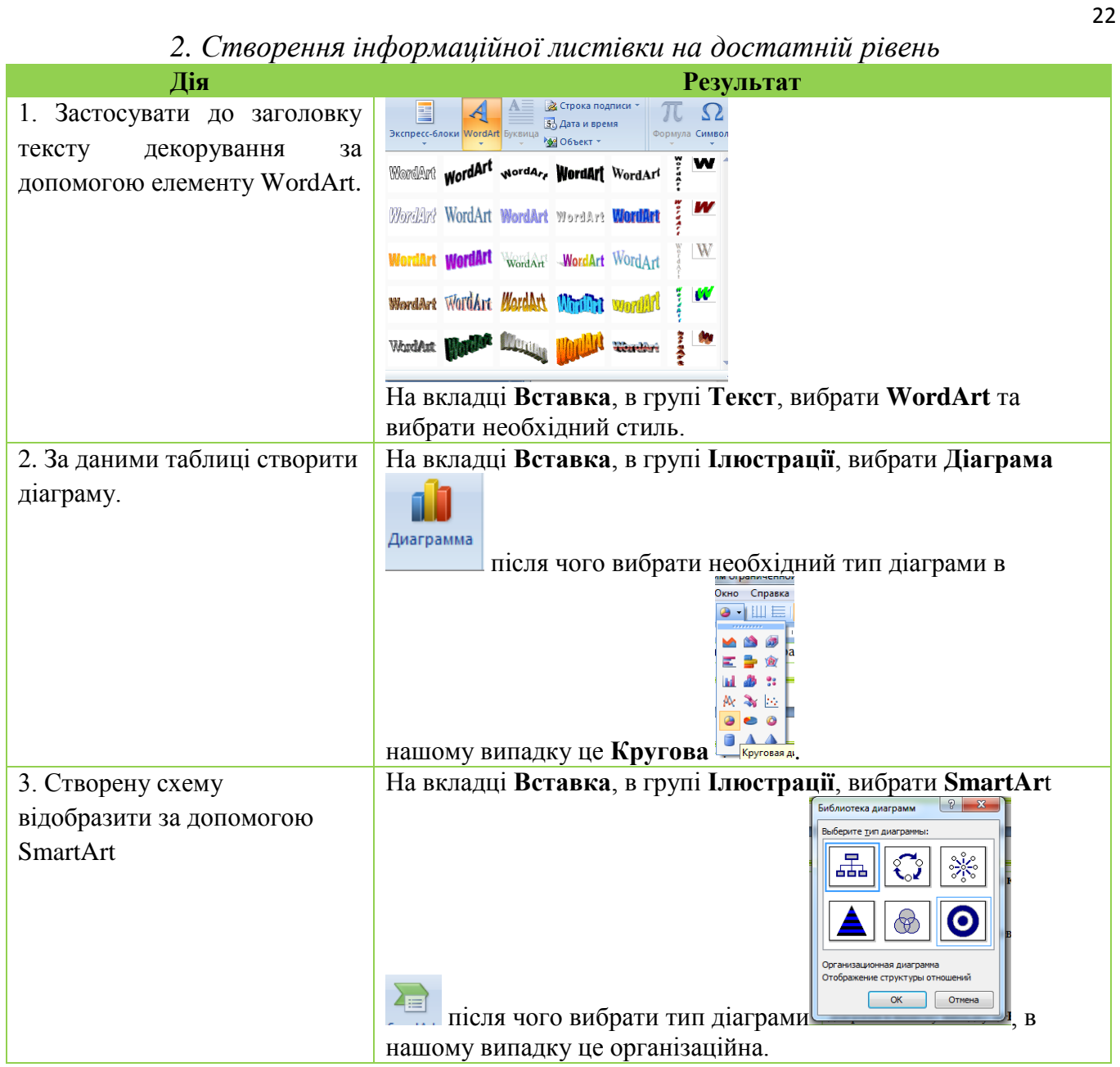

#### *3. Створення інформаційної листівки на високий рівень*

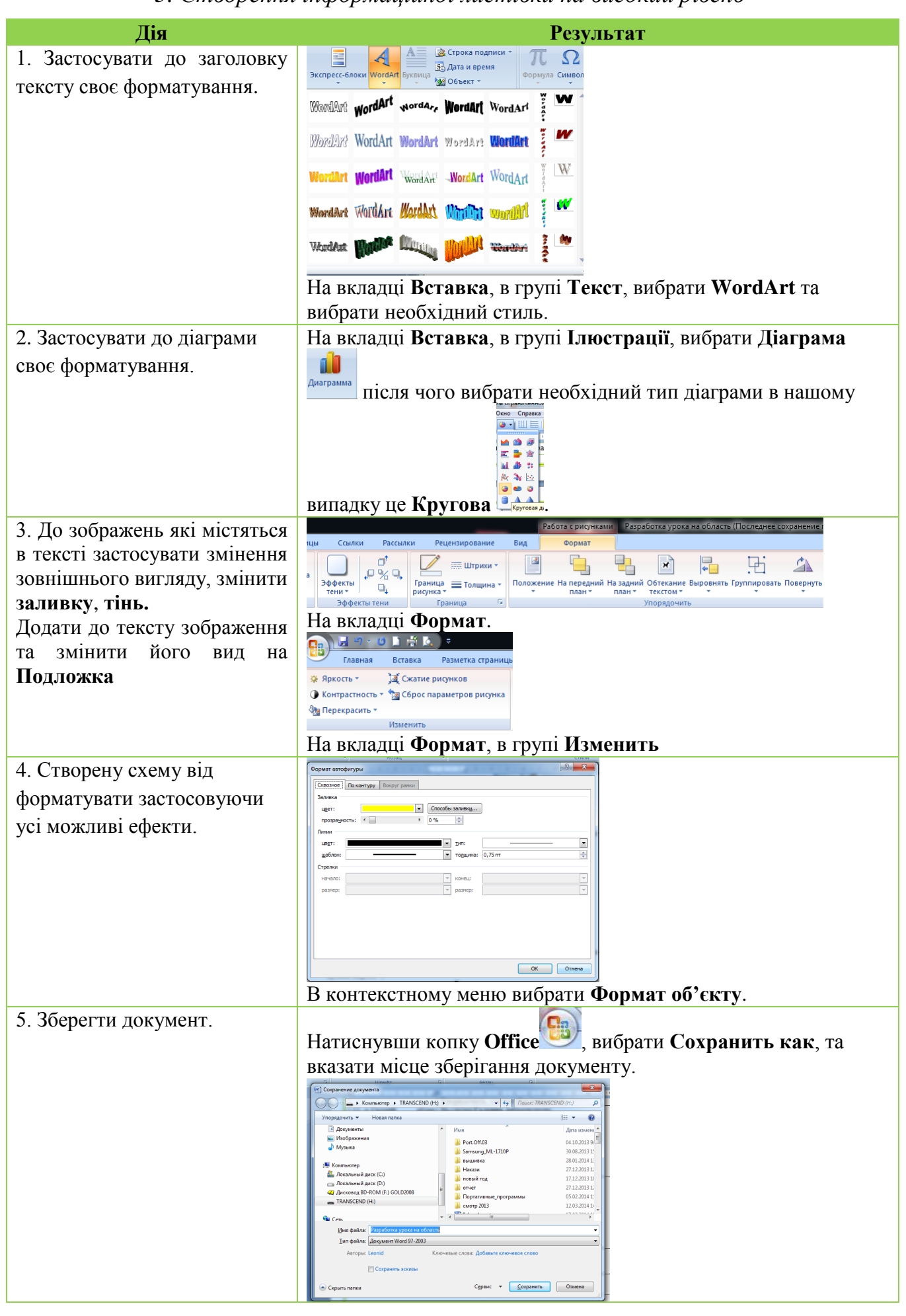

#### **Зразок завдання на задовільний рівень**

#### **Здоровий спосіб життя – простий шлях до довголіття**

<span id="page-23-0"></span>**Здоровий спосіб життя допоможе позбутися поганих звичок, знайти гармонію в житті, продовжити молодість і попередити захворювання. У цій статті ми дамо вам основні поради, які допоможуть вам вести здоровий спосіб життя.**

Згідно з ВООЗ, існує чотири основні чинники, які більшою чи меншою мірою визначають стан здоров'я:

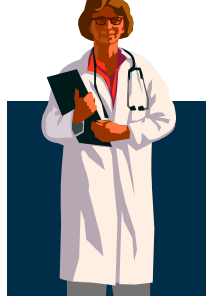

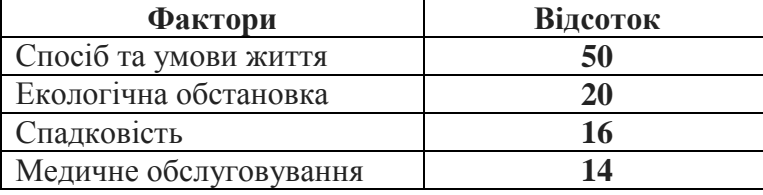

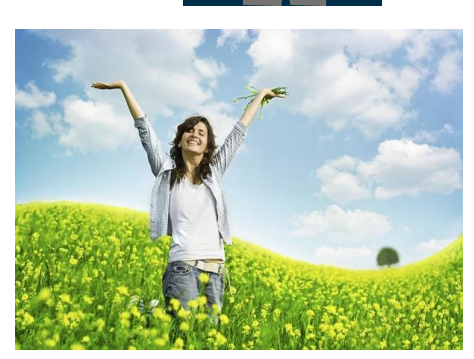

Зауважте, спосіб життя має найбільший вплив на стан нашого здоров'я. Про те ж говорить статистика основних причин смертності в світі: вирішальний фактор у розвитку тієї чи іншої хвороби припадає на спосіб життя людини. Здоровий спосіб життя закладає фундамент гарного самопочуття, зміцнює захисні сили організму та розкриває його потенційні можливості.

«Здоров'я — не все, але все без здоров'я — ніщо», сказав свого часу Сократ. І це, безумовно, так. Перехід до здорового способу життя — це шлях до внутрішньої гармонії. І цей перехід не повинен бути різким. Поступово змінюючи

себе, свої звички і уклад життя, ви зможете без зусиль досягти бажаного. Щоб допомогти собі в цьому, визначимо

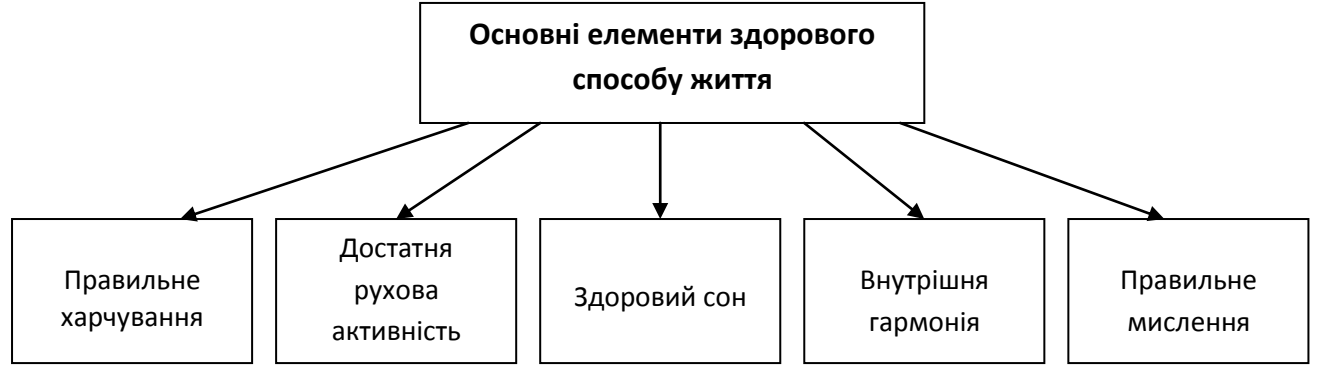

Змінити своє мислення, заповнити свій мозок «правильними» думками та чистими намірами — це також важливий крок на шляху до здорового способу життя.

*Будьте здорові!*

#### **Зразок завдання на достатній рівень**

# <span id="page-24-0"></span>Здоровий спосіб життя<br><sup>Здоровий спосіб життя</sup> **ПРОСТИЙ ШЛЯХ ДО ДОВГОЛІТТЯ**<br>Здоровий спосіб життя допоможе позбутися поганих звичок, знайти гармонію в житті,

**продовжити молодість і попередити захворювання. У цій статті ми дамо вам основні поради, які допоможуть вам вести здоровий спосіб життя.**

Згідно з ВООЗ, існує чотири основні чинники, які більшою чи меншою мірою визначають стан здоров'я:

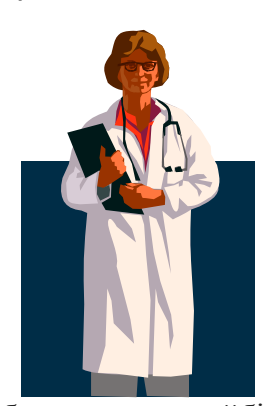

**14 спосіб та умови життя екологічна обстановка спадковість медичне обслуговування**

**20**

**16**

Зауважте, спосіб життя має найбільший вплив на стан нашого здоров'я. Про те ж говорить статистика основних причин смертності в світі: вирішальний фактор у розвитку тієї чи іншої хвороби припадає на спосіб життя людини. Здоровий спосіб життя закладає фундамент гарного самопочуття, зміцнює захисні сили організму та розкриває його потенційні можливості.

«Здоров'я — не все, але все без здоров'я — ніщо», сказав свого часу Сократ. І це, безумовно, так. Перехід до

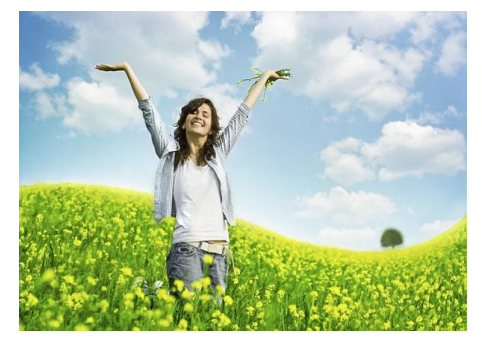

**50**

здорового способу життя — це шлях до внутрішньої гармонії. І цей перехід не повинен бути різким. Поступово змінюючи себе, свої звички і уклад життя, ви зможете без зусиль досягти бажаного. Щоб допомогти собі в цьому, визначимо

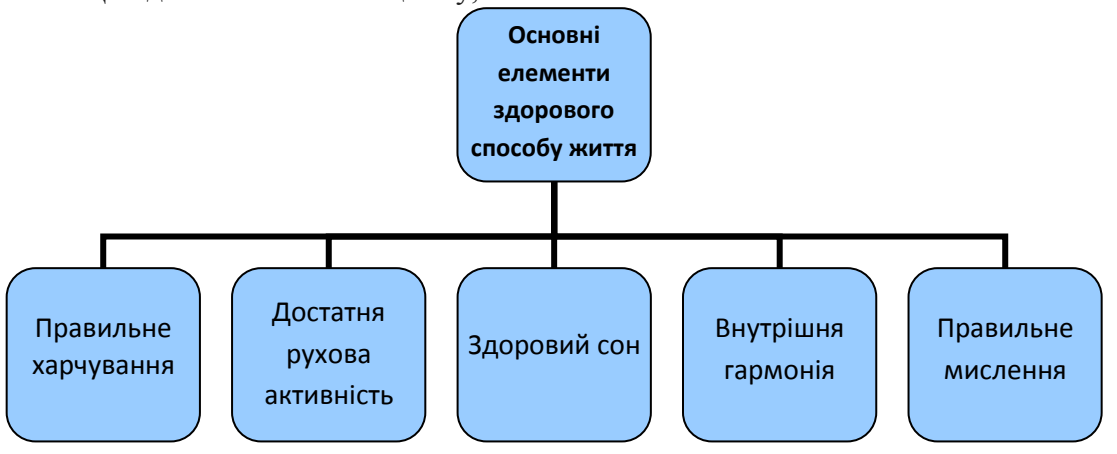

Змінити своє мислення, заповнити свій мозок «правильними» думками та чистими намірами — це також важливий крок на шляху до здорового способу життя.

Будьте здорові!

**Зразок завдання на високий рівень**

## <span id="page-25-1"></span><span id="page-25-0"></span>Здоровий спосіб життя -**- простий шлях до довголіття**

**Здоровий спосіб життя допоможе позбутися поганих звичок, знайти гармонію в житті, продовжити молодість і попередити захворювання. У цій статті ми дамо вам основні поради, які допоможуть вам вести здоровий спосіб життя.**

Згідно з ВООЗ, існує чотири основні чинники, які більшою чи меншою мірою визначають стан здоров'я:

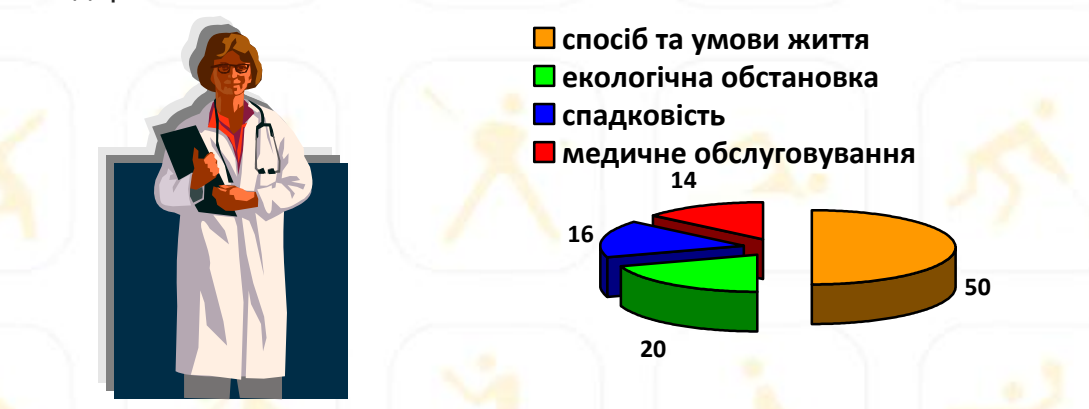

Зауважте, спосіб життя має найбільший вплив на стан нашого здоров'я. Про те ж говорить статистика основних причин смертності в світі: вирішальний фактор у розвитку тієї чи іншої хвороби припадає на спосіб життя людини. Здоровий спосіб життя закладає фундамент гарного самопочуття, зміцнює захисні сили організму та розкриває його потенційні можливості.

«Здоров'я — не все, але все без здоров'я — ніщо». сказав свого часу Сократ. І це, безумовно, так. Перехід до здорового способу життя — це шлях до внутрішньої

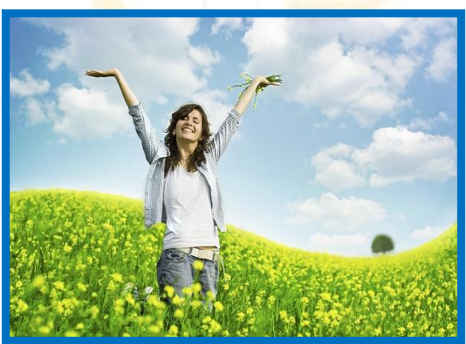

гармонії. І цей перехід не повинен бути різким. Поступово змінюючи себе, свої звички і уклад життя, ви зможете без зусиль досягти бажаного. Щоб допомогти собі в цьому, визначимо

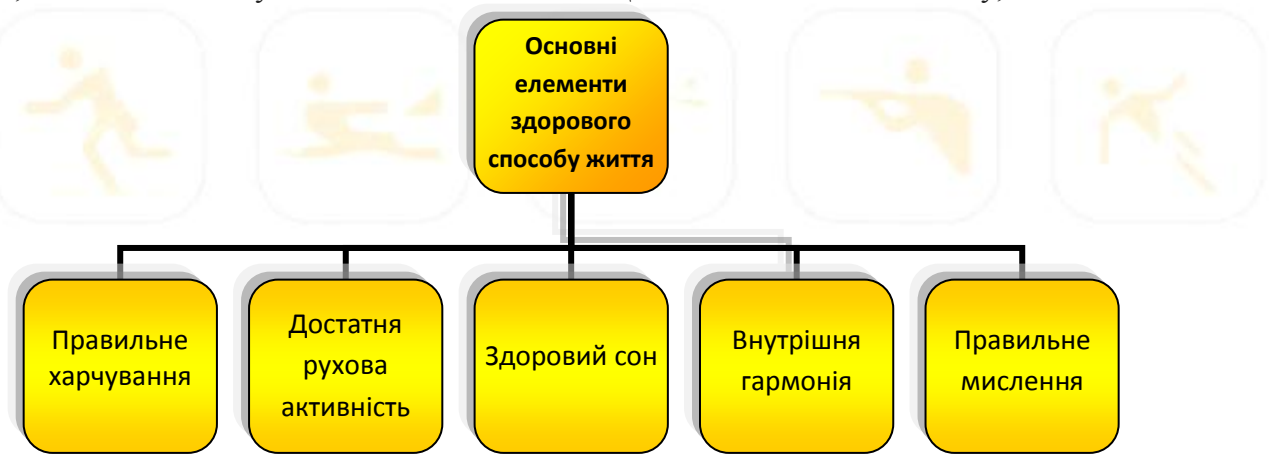

Змінити своє мислення, заповнити свій мозок «правильними» думками та чистими намірами — це також важливий крок на шляху до здорового способу життя.

*Будьте здорові!*

<span id="page-26-0"></span>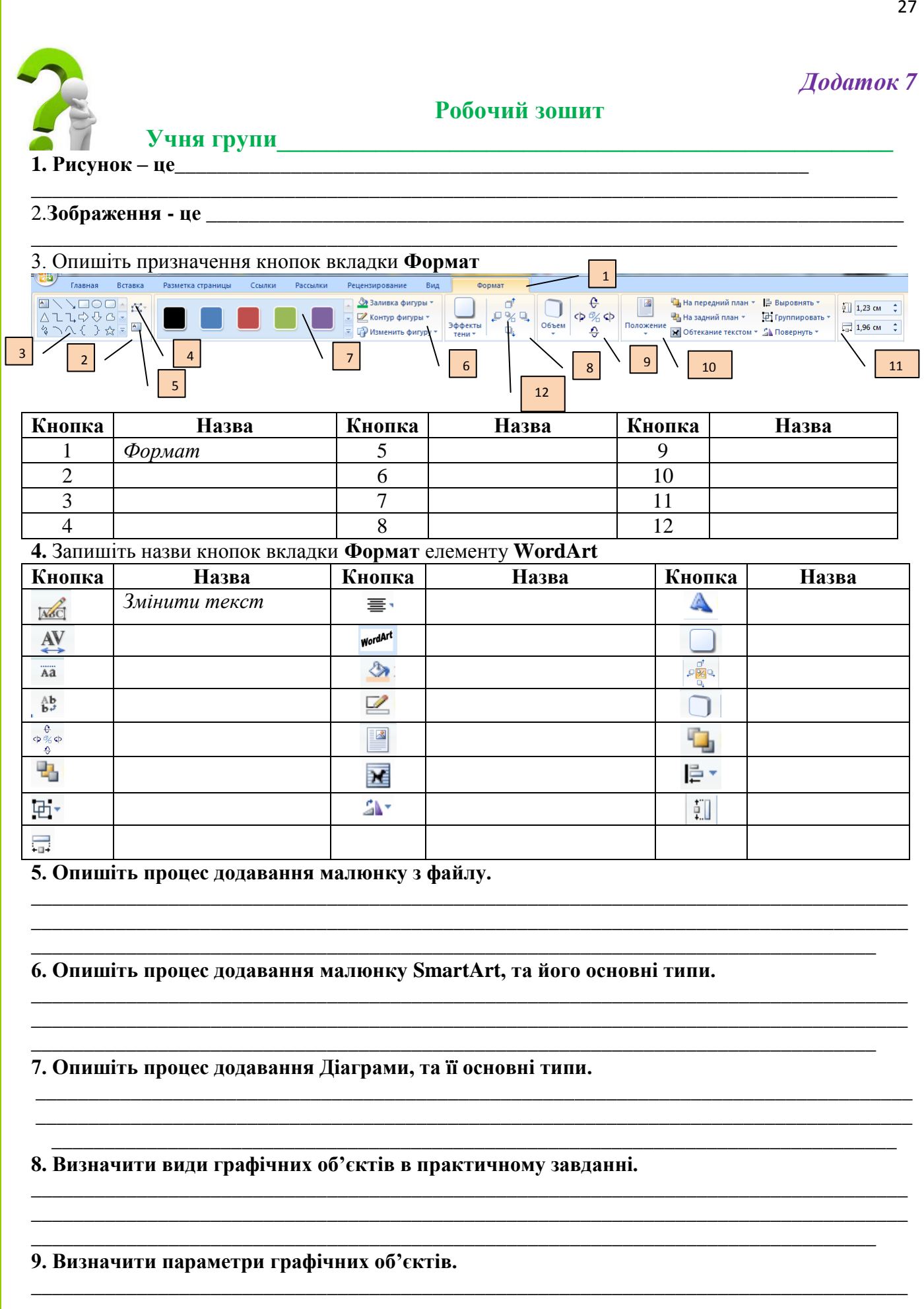

## **Критерії оцінювання**

<span id="page-27-0"></span>\_\_\_\_\_\_\_\_\_\_\_\_\_\_\_\_\_\_\_\_\_\_\_\_\_\_\_\_\_\_\_\_\_\_\_\_\_\_\_\_\_\_\_\_\_\_\_\_\_\_\_\_\_\_\_\_\_\_\_\_\_\_\_\_\_\_\_\_\_\_\_\_\_\_\_\_\_\_\_\_\_\_ \_\_\_\_\_\_\_\_\_\_\_\_\_\_\_\_\_\_\_\_\_\_\_\_\_\_\_\_\_\_\_\_\_\_\_\_\_\_\_\_\_\_\_\_\_\_\_\_\_\_\_\_\_\_\_\_\_\_\_\_\_\_\_\_\_\_\_\_\_\_\_\_\_\_\_\_\_\_\_\_

#### **Критерії оцінювання навчальних досягнень учнів з теми "Технологія комп'ютерної обробки інформації. Робота у текстових редакторах"**

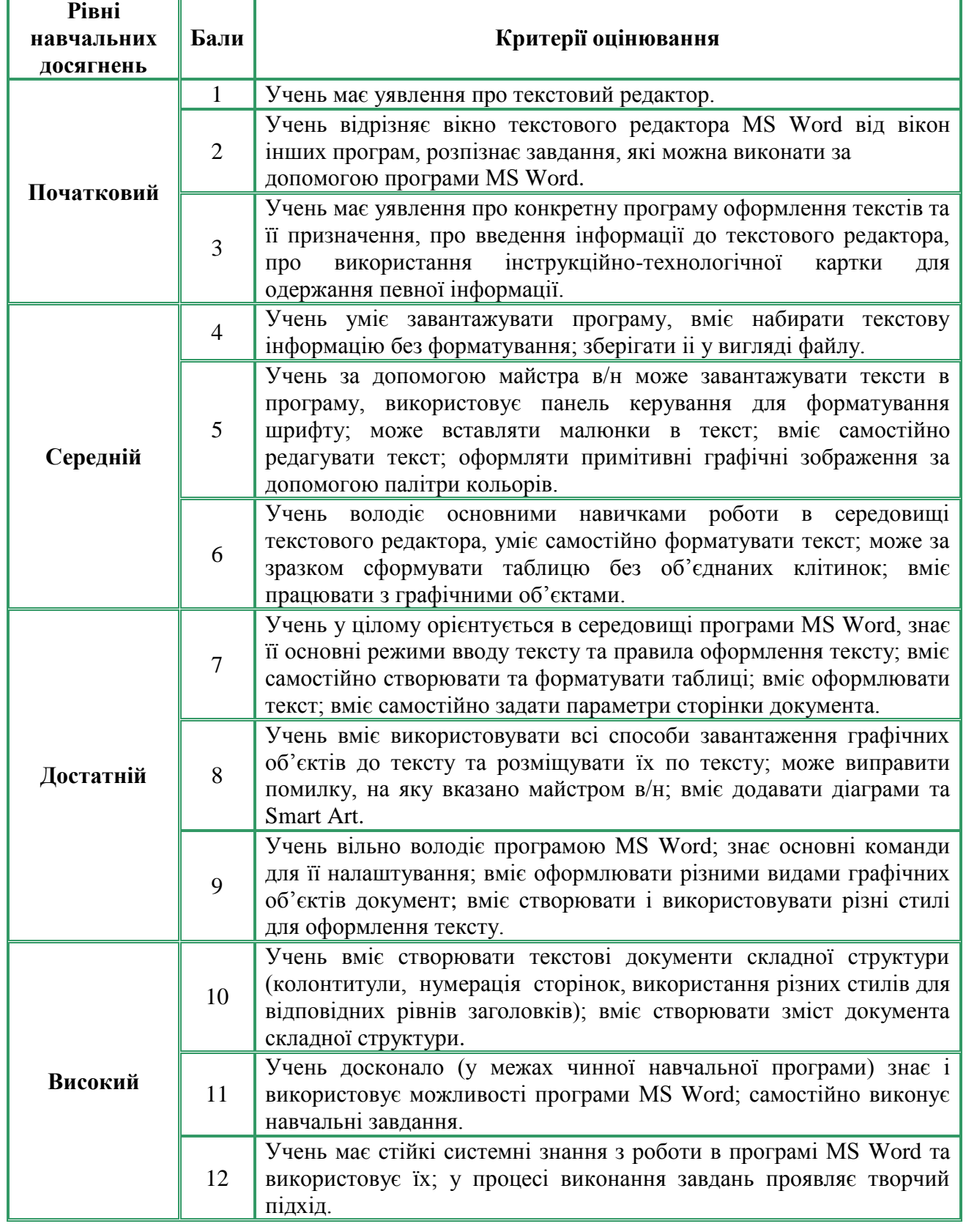

<span id="page-28-1"></span><span id="page-28-0"></span>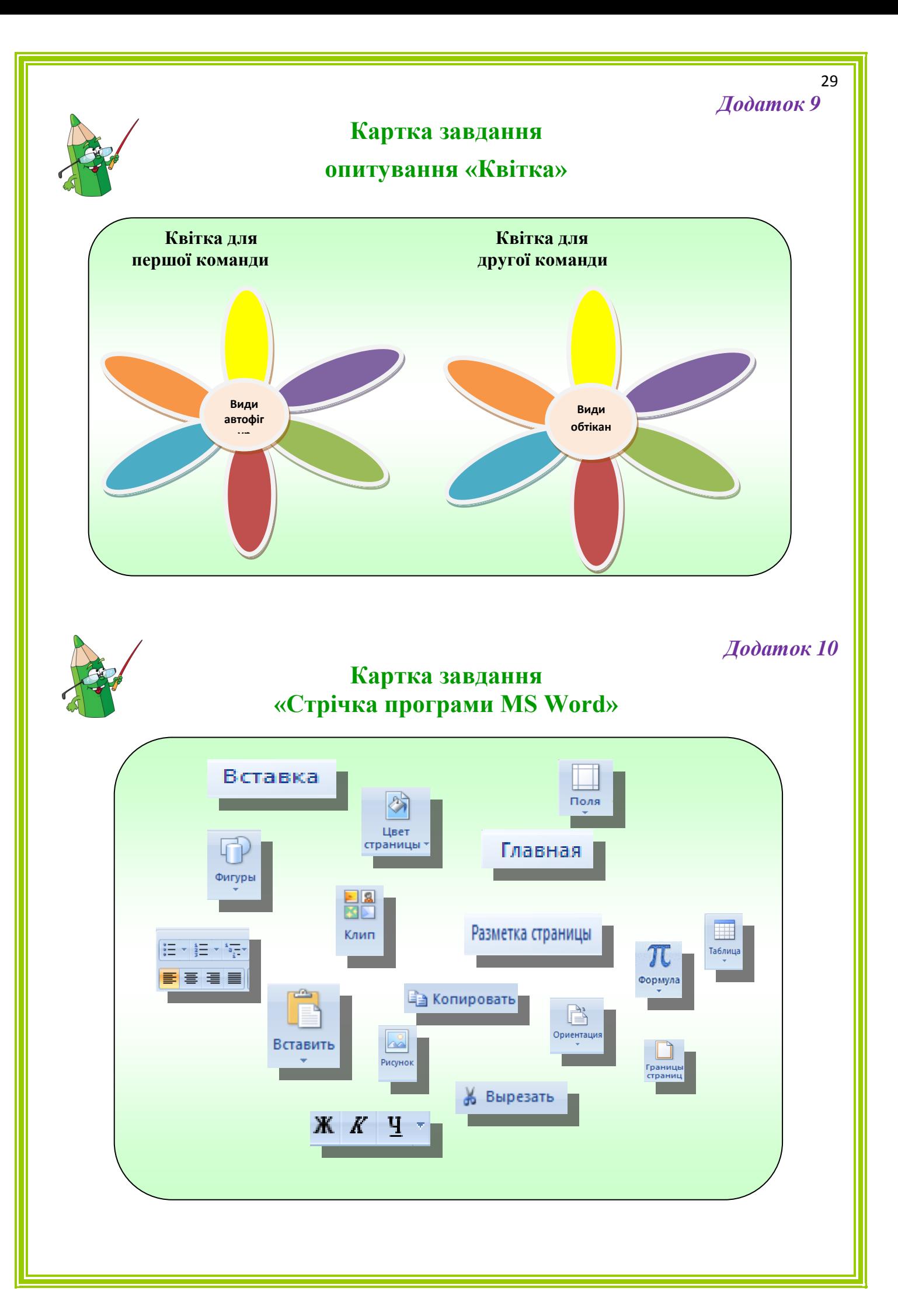

<span id="page-29-0"></span>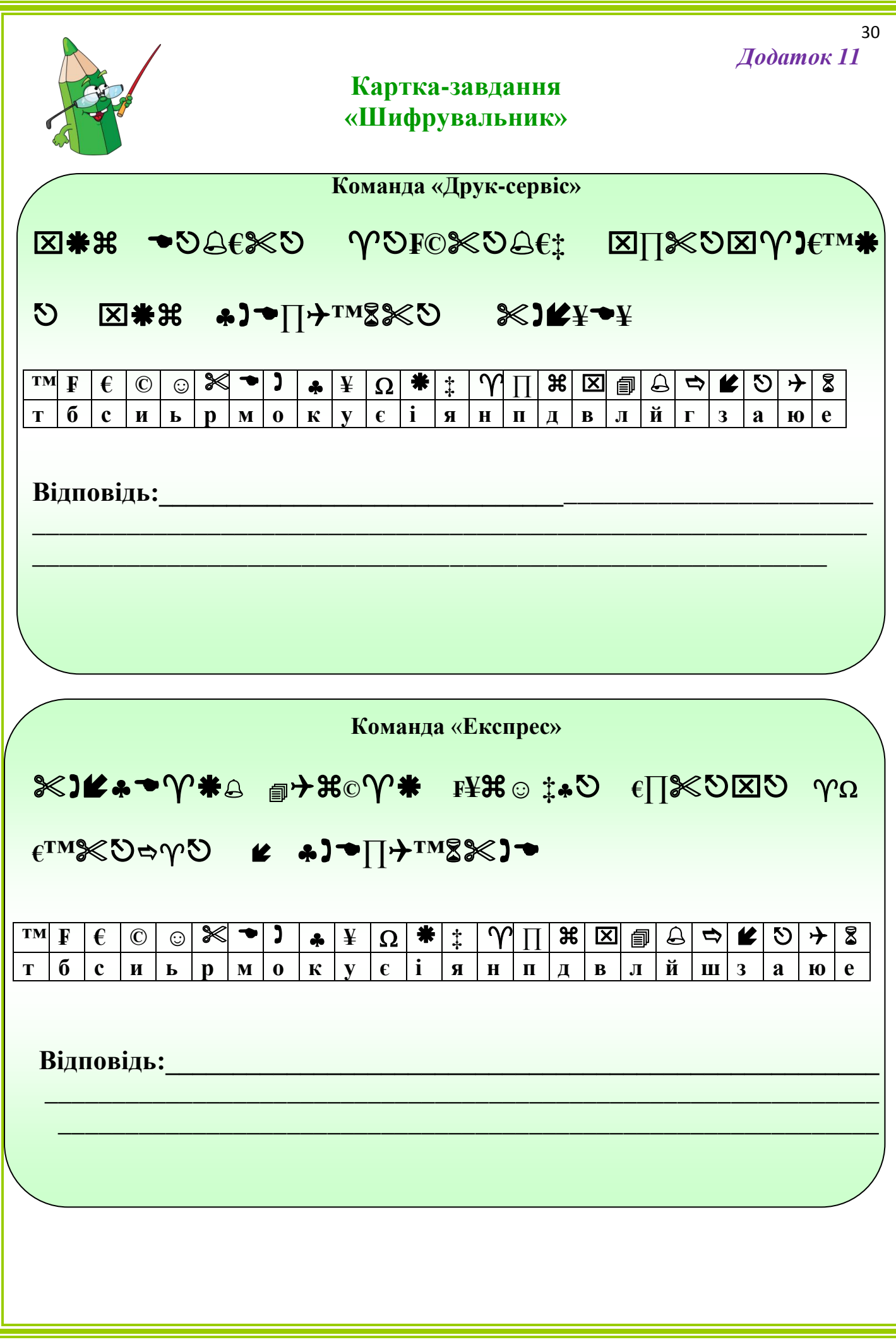

<span id="page-30-0"></span>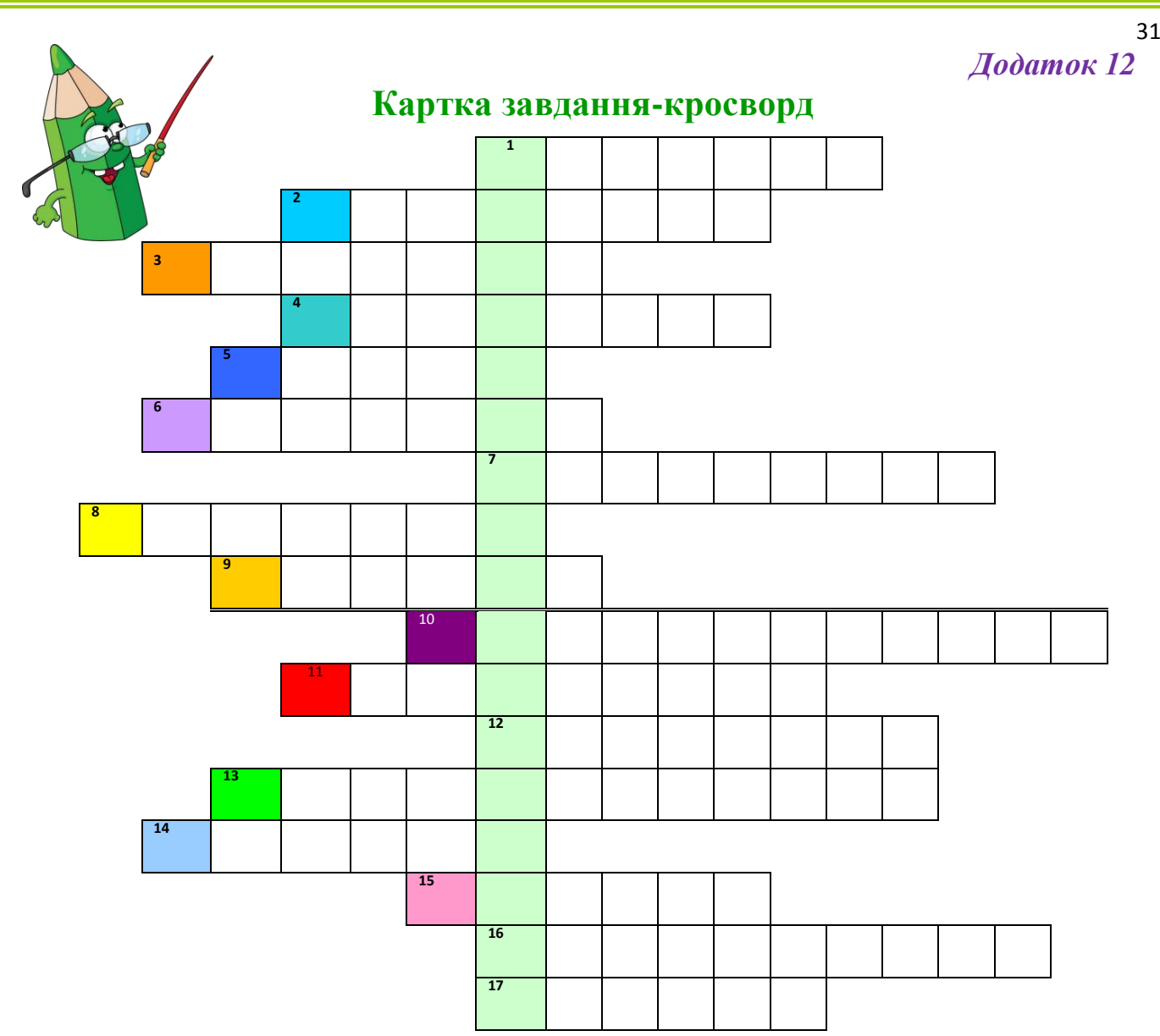

#### **Питання:**

1. Об'єкт, який можна створити засобами текстового редактора Word, так і додати його з іншої програми.

2. Відстань між строками, називається міжстроковий

3. Команда для додавання об'єкту.

4. Відстань від краю документа до тексту.

5. Для змінення параметрів тексту використовують команду Формат/ \_\_\_\_\_\_\_\_\_.

6. Графічний об'єкт, який можна створити як засобами текстового редактора Word, так і додати його з іншої програми.

7. Операція, після якої об'єкт стає білим на чорному фоні.

8. Об'єкти середовища текстового редактора, які мають такі параметри: вид стилю, кегль (розмір), колір.

9. Вид стилю шрифту.

## **КЛЮЧОВА ФРАЗА:**

10. Команда для перевірки введеного тексту на помилки.

11. Для того, щоб кожна сторінка документу мала свій номер виконують операцію сторінки.

12. Об'єкт, який можна додати до текстового документу.

13. Операція, які об'єднують в собі операції змінення параметрів шрифту, інтервалу, вирівнювання и т.д.

14. Маркірований та нумерований

15. Об'єкт середовища текстового редактора, який складається зі слів.

- 16. Для повороту листа змінюється сторінки.
- 17. Параметр символу.

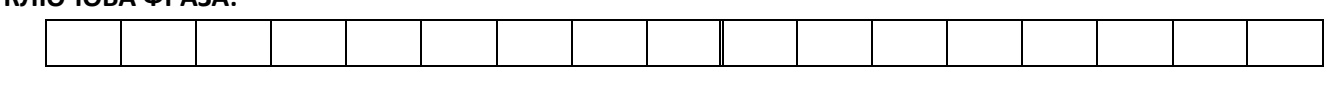

<span id="page-31-0"></span>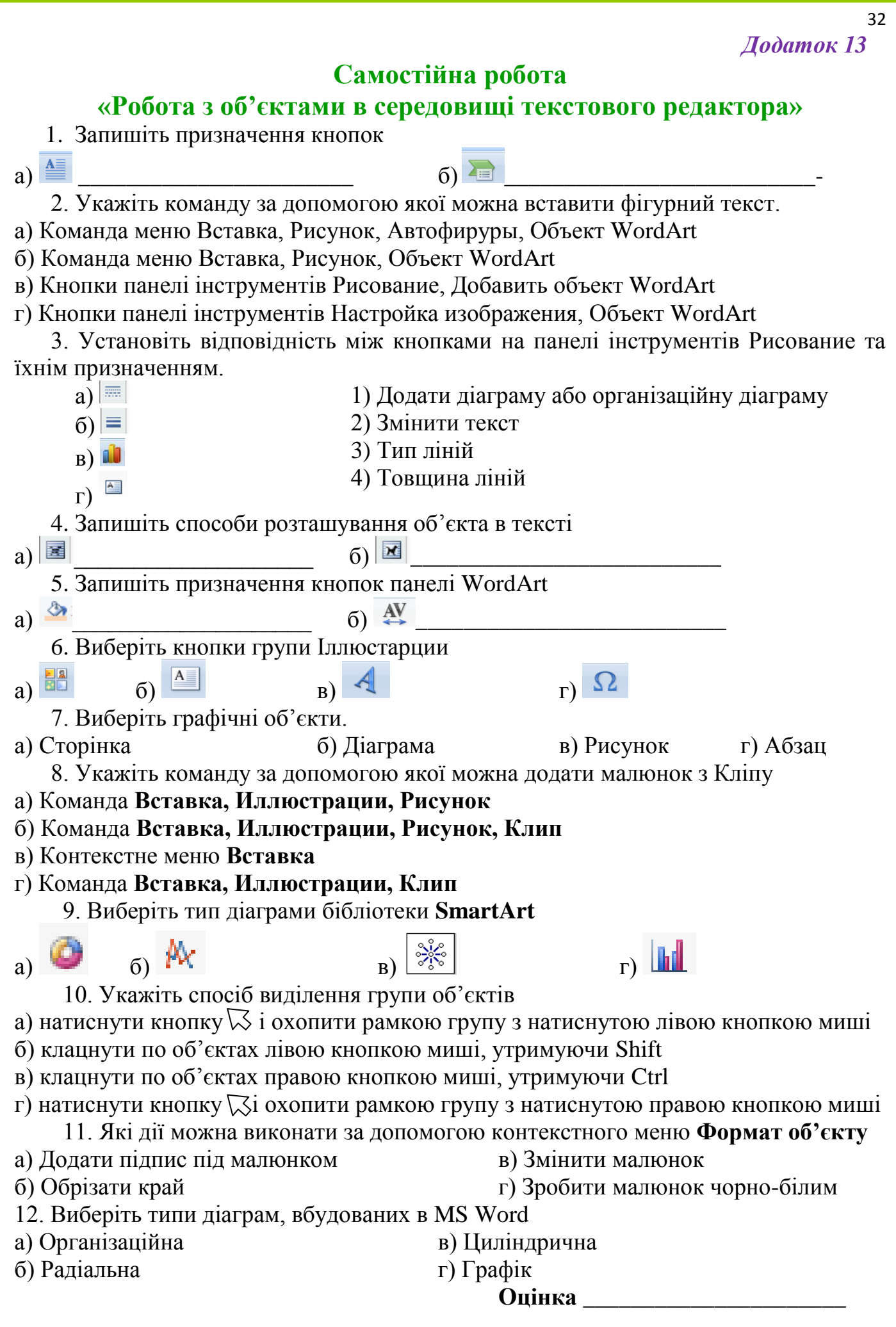

<span id="page-32-1"></span><span id="page-32-0"></span>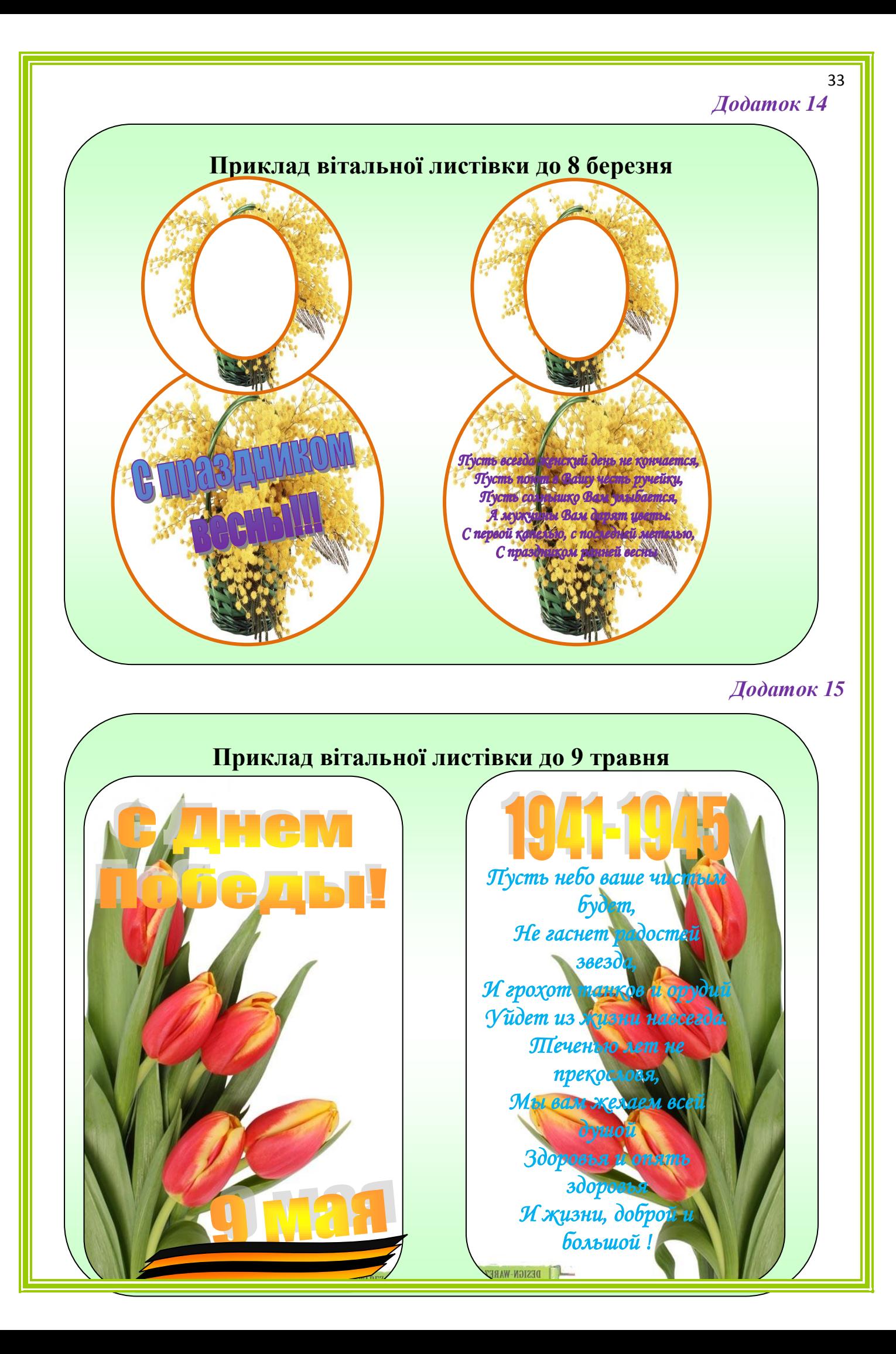

<span id="page-33-0"></span>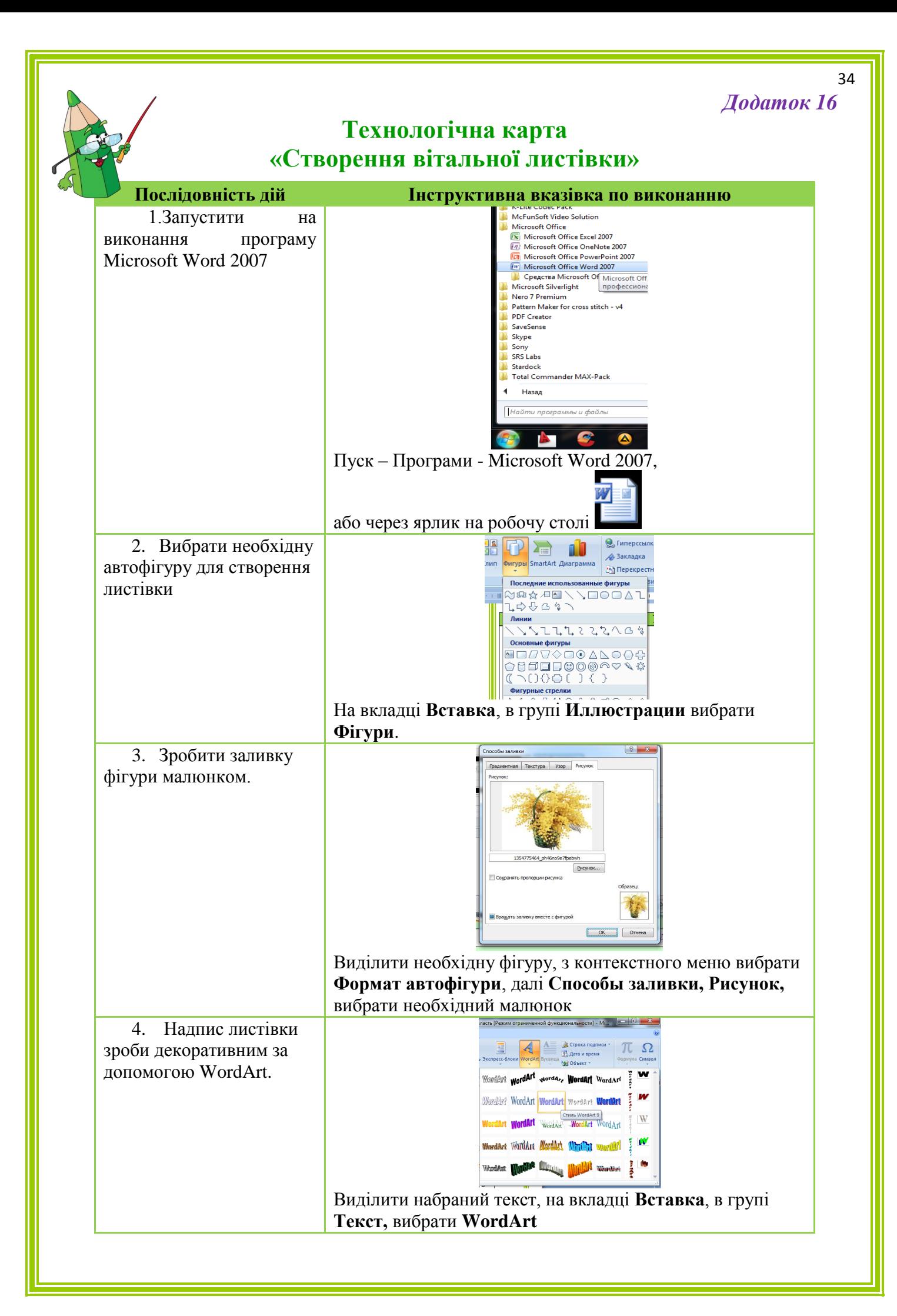

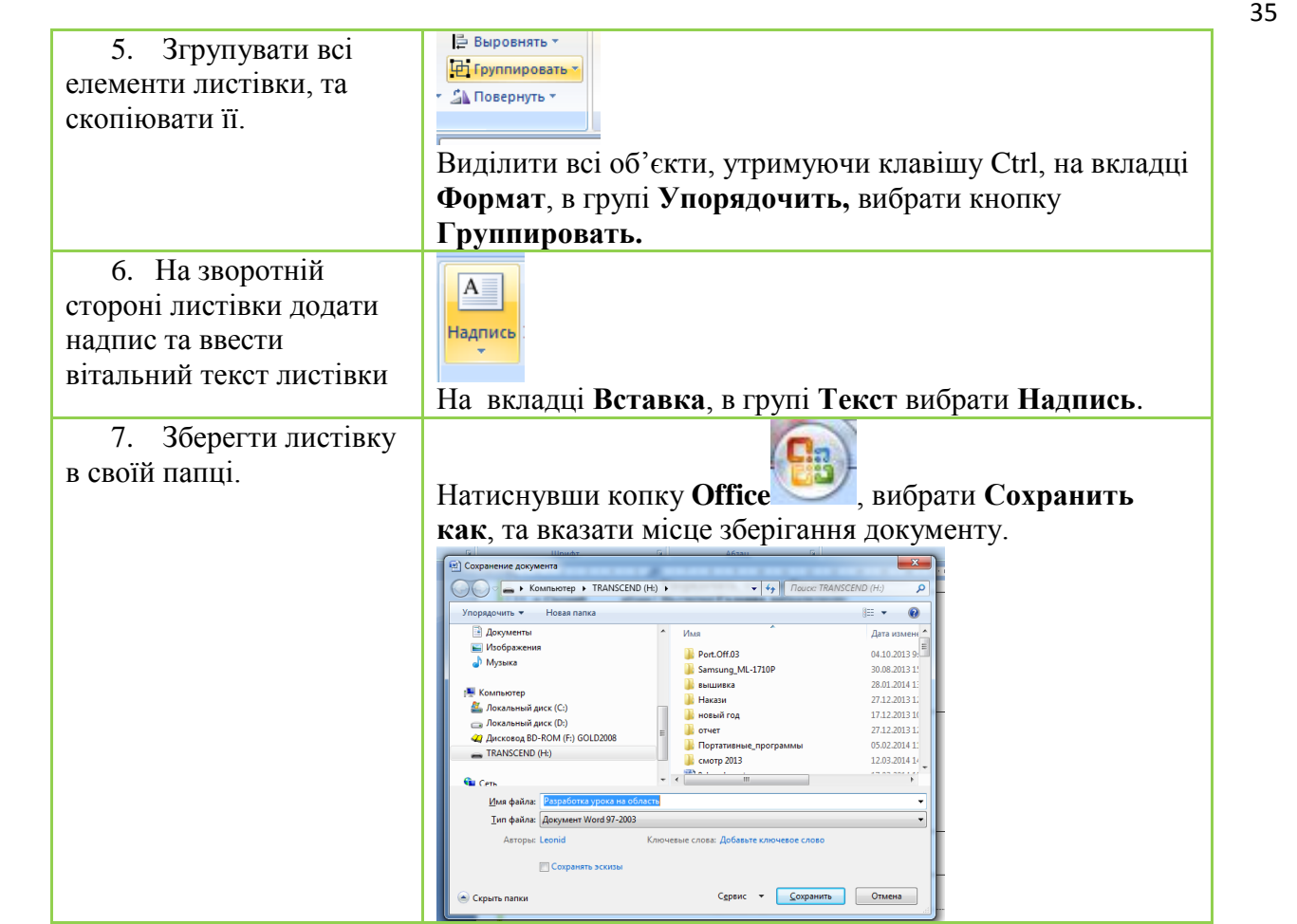

## **Критерії оцінювання листівки**

<span id="page-34-0"></span>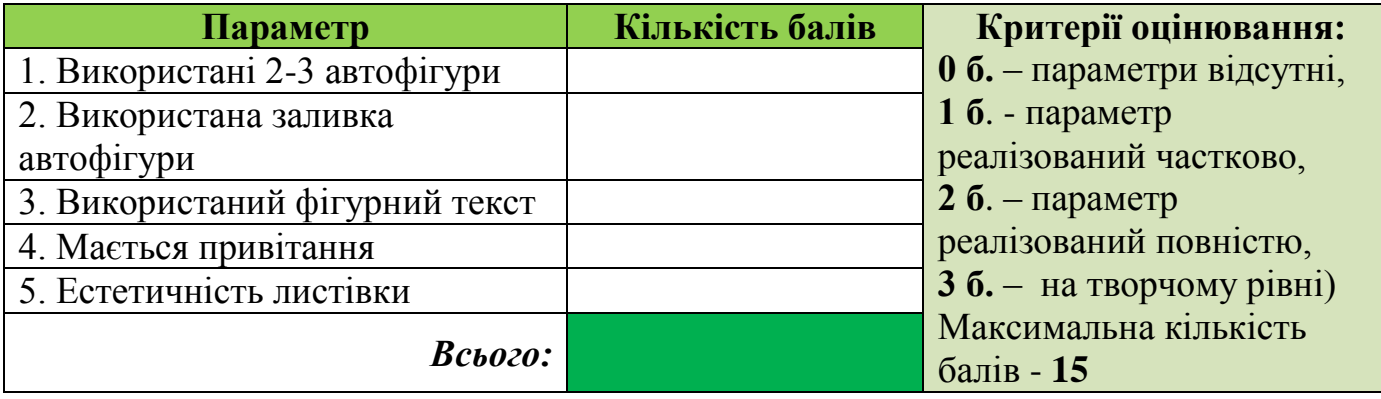

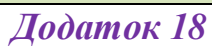

<span id="page-34-1"></span>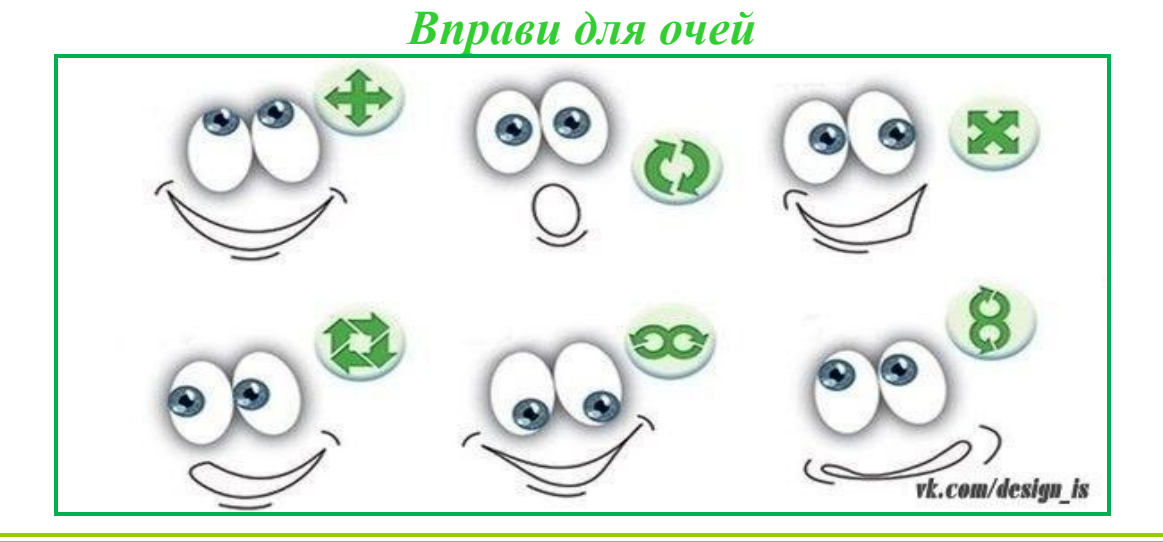

36

#### **Критерії оцінювання гри Прізвище учнів команди Смайли Гра «Відкрий номер» Гра «Квітка» Гра «Збери стрічку» Гра «Шифрувальник» Кросворд Тест Вітальна листівка Загальна кількість балів Оцінка за урок \* Зауваже ння майстра 3 12 6 14 5 18 12 15 97** І команда 1. 2. 3. 4. 5. 6. 7. ІІ команда 1. 2. 3. 4. 5. 6. 7.

<span id="page-35-0"></span>\* оцінка за урок розраховується шляхом перетворення балів на оцінку

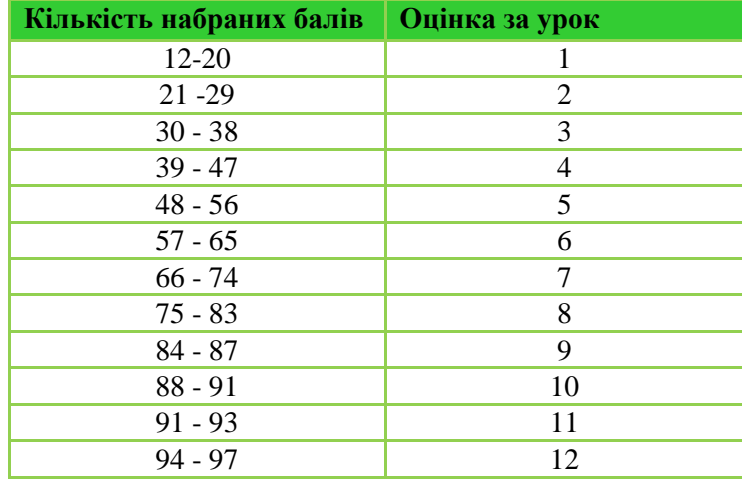

<span id="page-36-0"></span>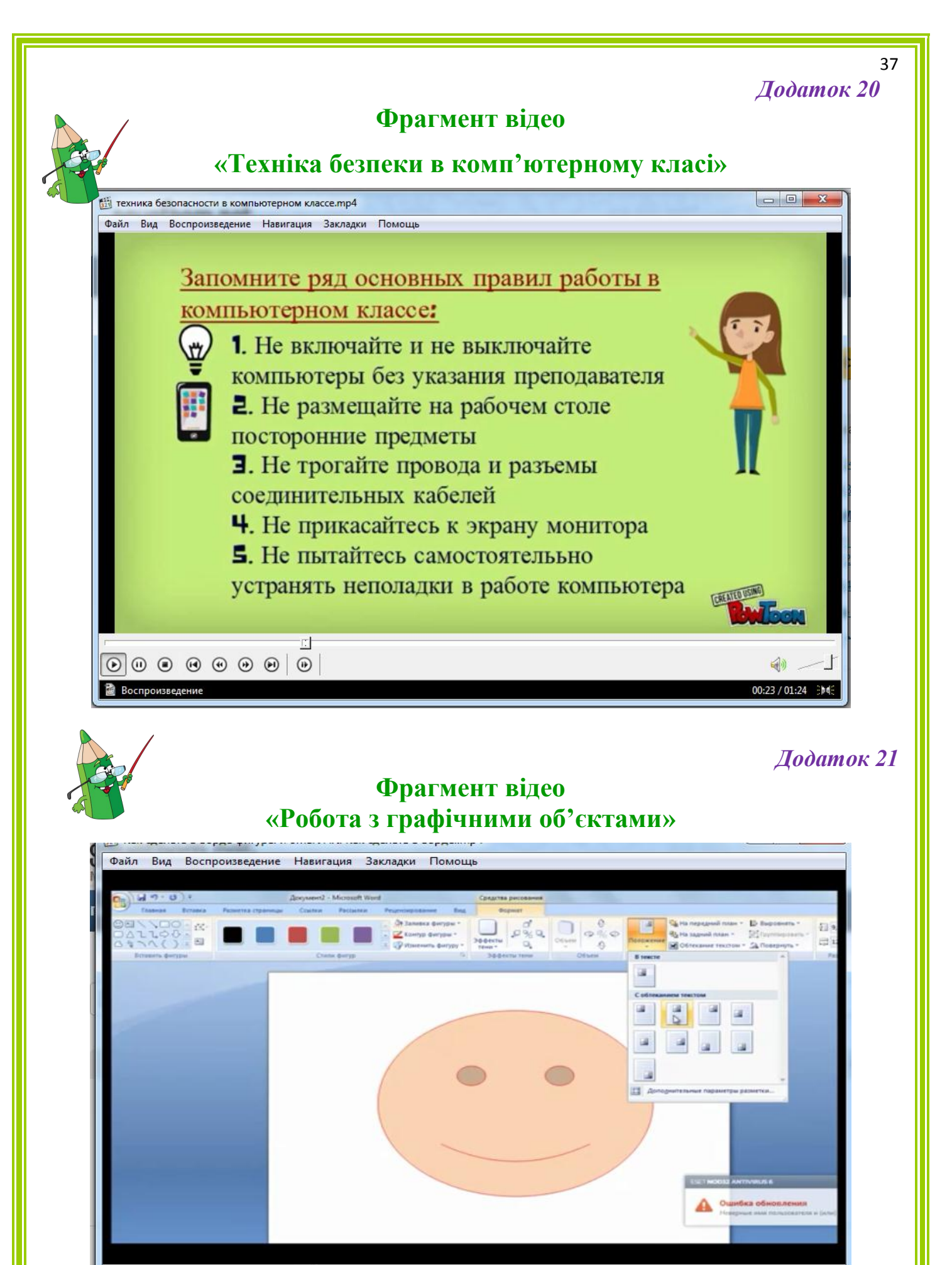

03:05 / 11:32 沙帕

 $\overline{E}$ 

<span id="page-36-1"></span> $\textcircled{\scriptsize{0}} \textcircled{\scriptsize{0}} \textcircled{\scriptsize{0}} \textcircled{\scriptsize{0}} \textcircled{\scriptsize{0}} \textcircled{\scriptsize{0}}$ 

**2** Воспроизведение

L

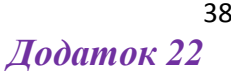

<span id="page-37-0"></span>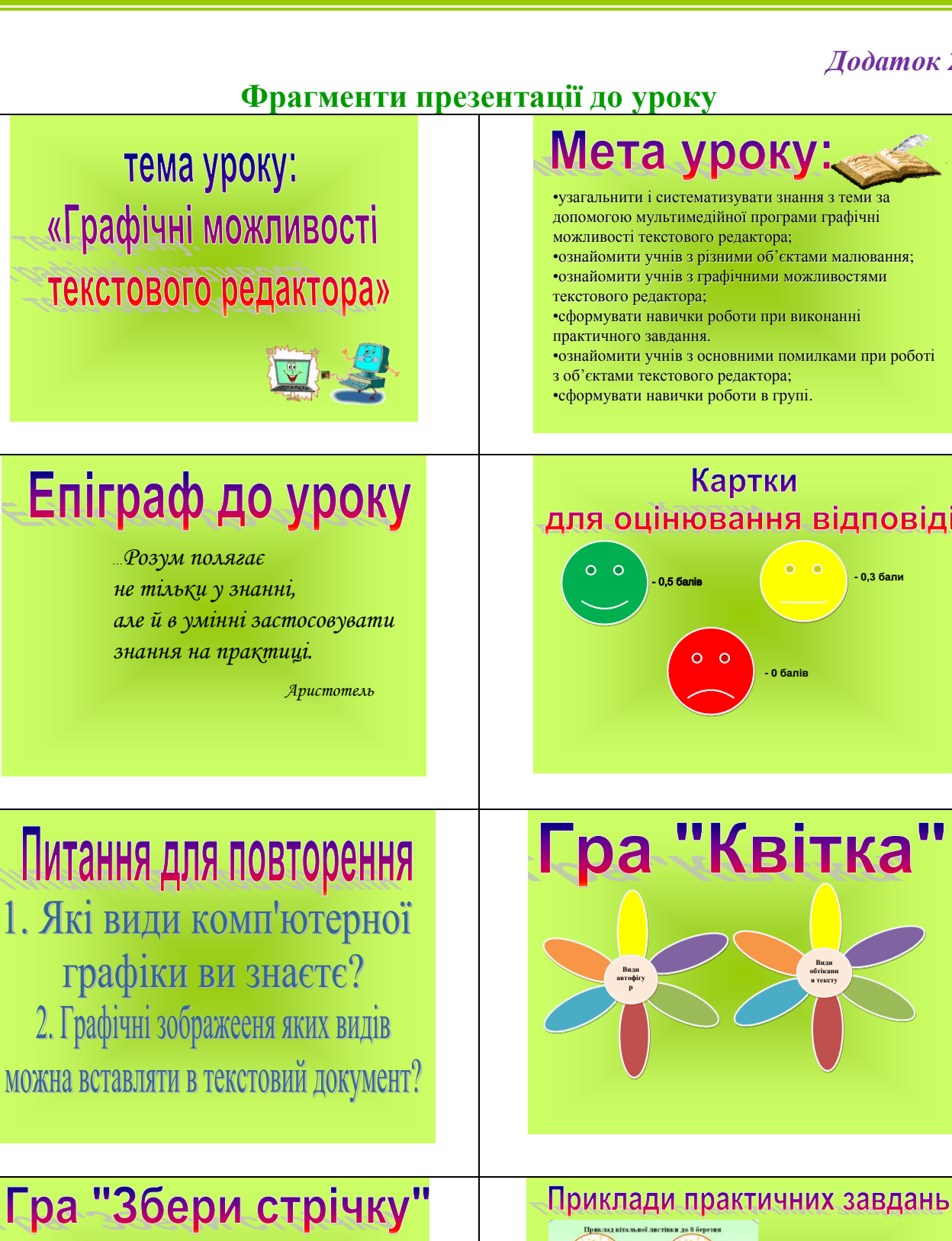

Разметка страницы

Главная

**16 Вырезать** Копировать  $\frac{1}{4}$  ч.

 $:= -1 = -\frac{1}{2}$ 

Встави

Вставка

 $\mathbb{D}[\pi]$ 

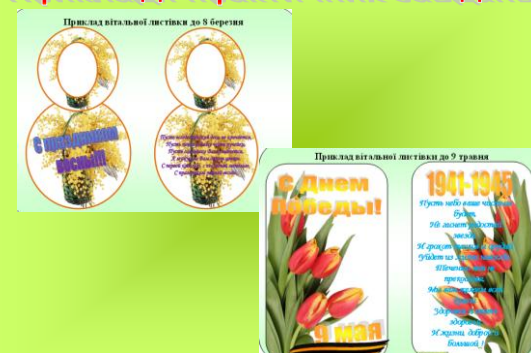